# Содержание

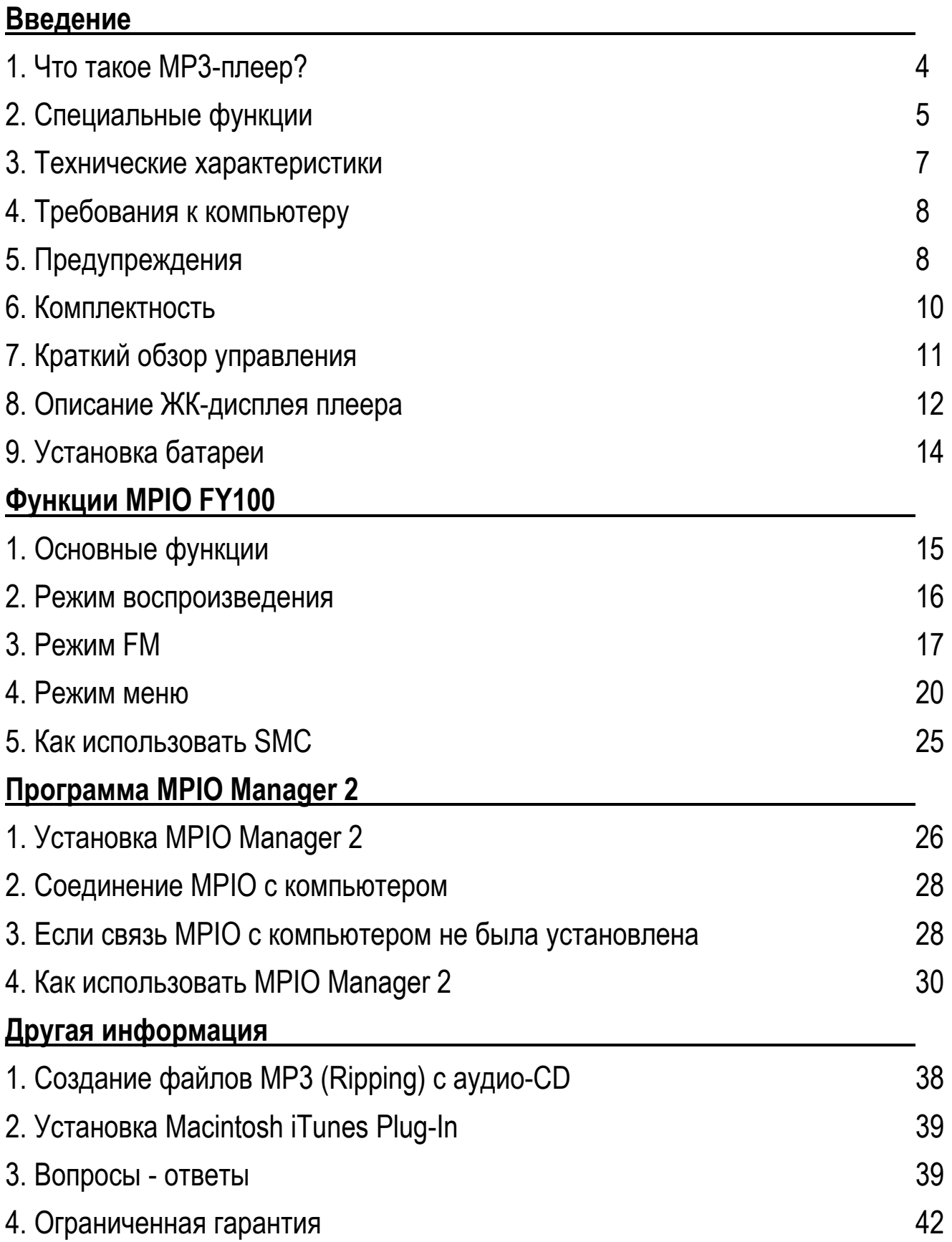

# **Введение**

# **1. Что такое МР3-плеер?**

• MP3-плеер - это устройство для воспроизведения файлов формата mp3, одного из самых распространенных форматов цифровой звукозаписи. Вы можете слушать музыку, загрузив файлы mp3 с персонального компьютера (ПК) на МР3-плеер.

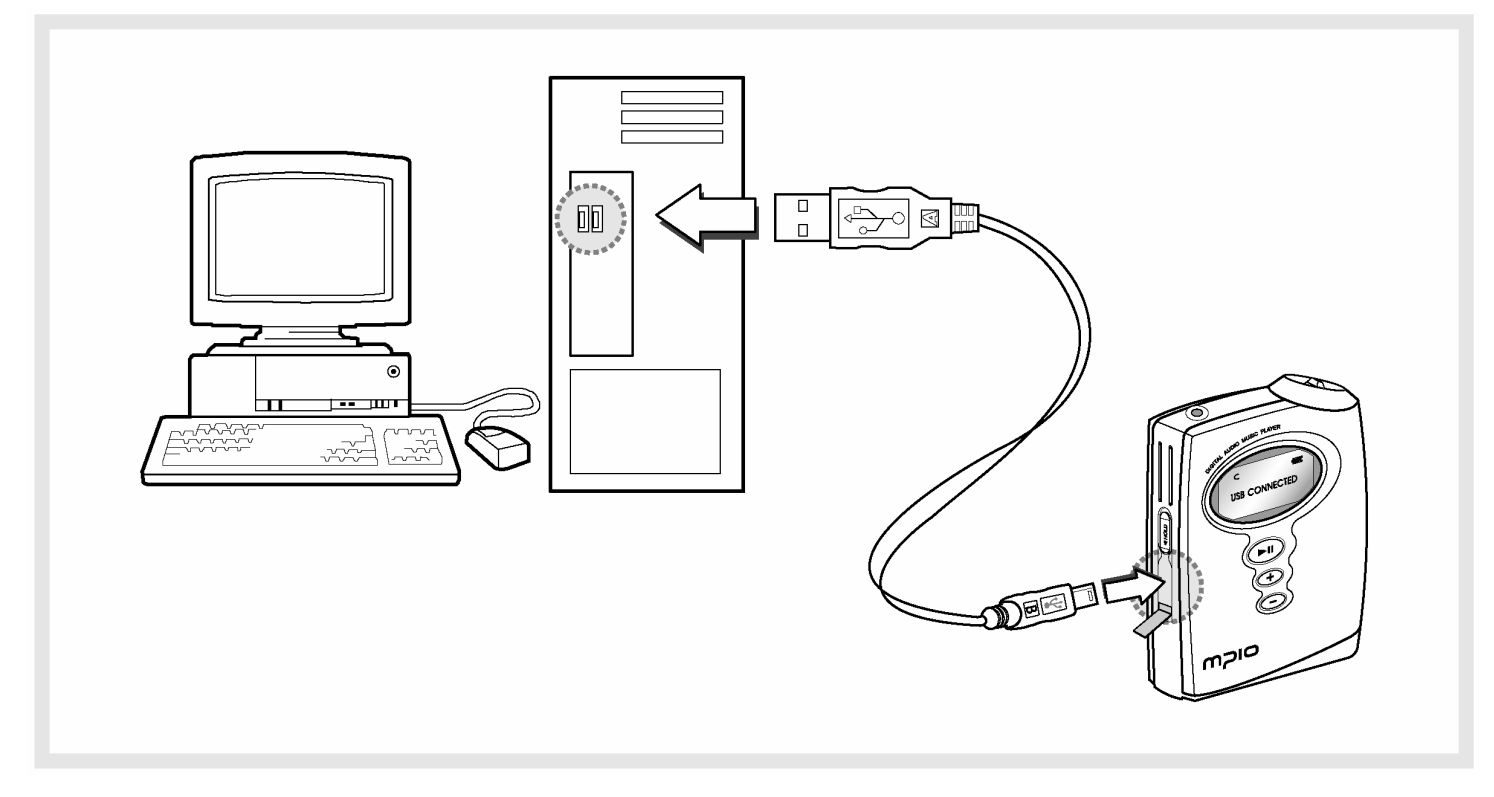

- Чтобы загрузить музыку на МРЗ-плеер;
	- 1. Установите программное обеспечение (ПО) MPIO Manager 2 с установочного CD на компьютер. (см. стр. 26)
	- MPIO Manager 2 это пользовательский интерфейс передачи данных между компьютером и МР3-плеером.
	- 2. Соедините кабелем ПК с МР3-плеером.
	- 3. Через MPIO Manager 2, музыкальные файлы, хранящиеся на ПК, загружаются на МР3-плеер. (см. стр. 33)

# $2.$  Специальные функции

#### 1. Функция сохранения и воспроизведения папок

- Вы можете хранить файлы по тематике: жанр/исполнитель/альбом, загружая файлы и сортируя их по папкам. Вы можете слушать музыку, выбрав определенную папку.

#### $2.$  Эквалайзер

- Дает возможность установки одного из 7 пользовательских режимов (Flat, Pop, Rock, Jazz, Classic, Vocal, Dynamic Bass) и настройки 5 уровней частотного диапазона, в соответствии с воспроизводимой музыкой.

#### 3. Мультиформатный плеер

- Данный плеер воспроизводит файлы с расширением WMA, ASF, в дополнение к файлам МРЗ.

#### **Ɍɩɝɠɭ**

[MP3]

MP3 - сокращенное название формата MPEG 1 Layer 3. Это формат сжатия звука, который позволяет сжимать WAV-файлы до 1/12 его первоначального размера практически без потери качества.

#### [WMA]

WMA (Windows Media Audio) - Майкрософтовский формат сжатия звуковых файлов, имеющий аналогичное с МР3 качество воспроизведения, при сжатии данных до 22 раз (для MP3 - до 12 раз)

[ASF]

ASF (Advanced Streaming Format) - Майкрософтовский формат сжатия данных для передачи мультимедийных файлов (MPG, AVI и т.д.).

#### $4.$  Функция FM-радио

- Вы можете слушать радио через установленный приемник FM.

#### **5.** Поддержка Macintosh

- Поддержка iTunes Plug-In.

#### $6.$  Функции меню

- Вы можете настроить разные функции плеера (Folder Mode, System и т.д.), используя клавишу джойстика.

#### $7.$  Слот расширения SMC

- Вы можете довести объем внешней памяти до 128МБ, используя SMC карточку памяти, установленную на устройстве.

#### **8. Ɋɠɫɠɟɛɲɛ ɟɛɨɨɶɰ ɲɠɫɠɢ USB**

- Кабель USB позволяет Вам легко соединить плеер с компьютером и передавать данные с высокой скоростью.

#### 9. Функция хранения данных

- Вы можете, если нужно, использовать плеер для хранения общих данных, в дополнение к музыкальным файлам.

#### 10. Обновление версии программного обеспечения плеера

- Функционирование изделия можно улучшить модернизацией программного обеспечения.

#### **Ɍɩɝɠɭ**

### **[Ɋɉ]**

Программное обеспечение плеера - это программа, которая загружена на устройстве и функции оборудования. Без программного обеспечения устройство не может функционировать.

#### **11. Прилагаемое ПО Real Networks Qualifying Software**

- Приложение Qualifying Software производства Real Networks, известное как Real Player, поставляется в комплекте. Вы можете создавать, управлять и воспроизводить цифровые музыкальные библиотеки через RealOne Player, Personal Music Management System. Кроме того, программа обеспечивает функцию преобразования файлов аудио- CD в файлы MP3.

#### **12. Поддержка Windows Plug-In**

- Когда Вы установите Windows Plug-In, Вы можете сохранять или загружать файлы через Windows Media Player или RealOne Player, а не через MPIO Manager2.

# **3. Технические характеристики**

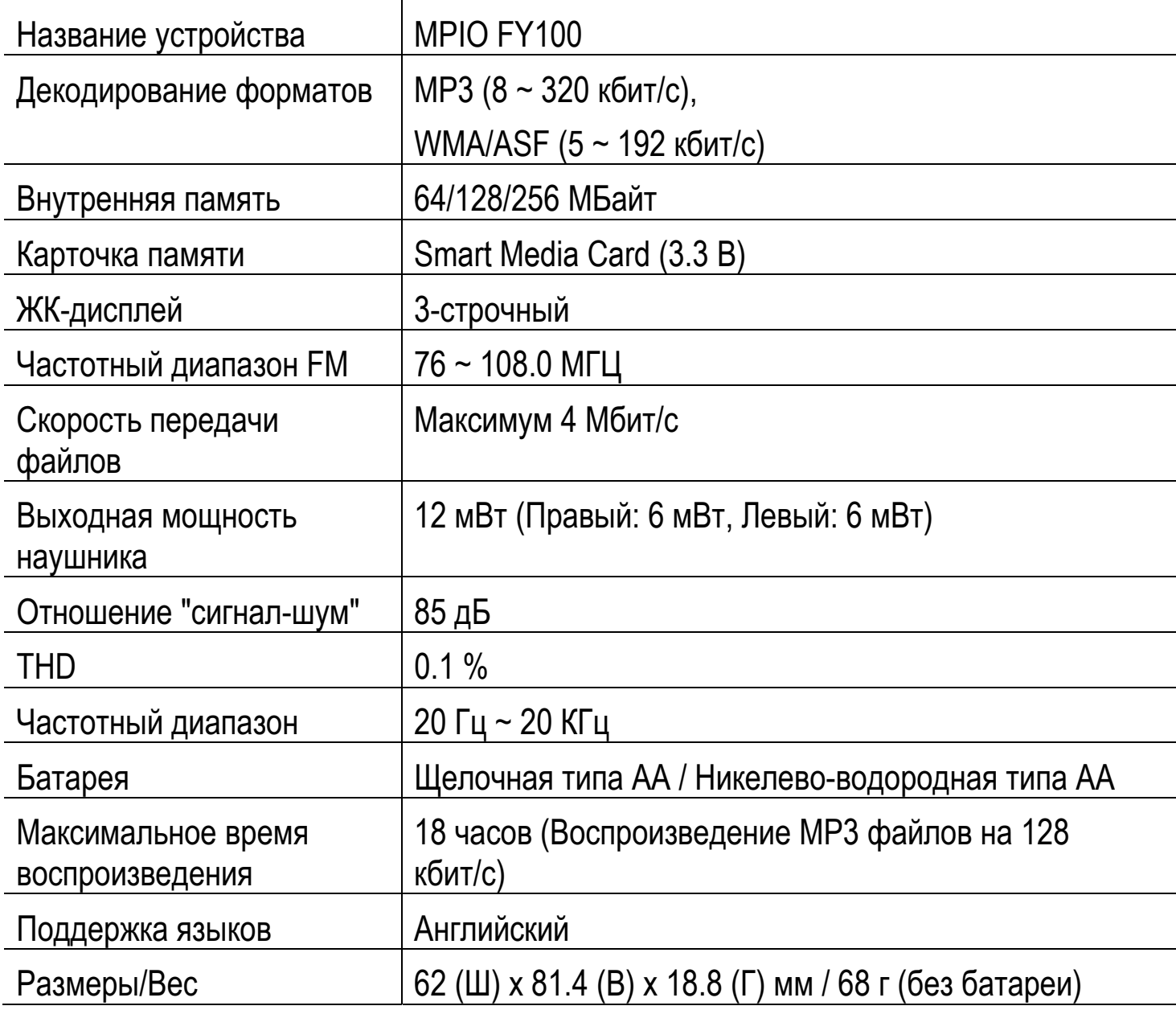

# **4. Требования к компьютеру**

#### Основные технические требования к компьютеру и ОС для использования **MPIO.**

- $\bullet$  IBM PC
	- Интерфейс USB (Rev 1.1) и установленный привод CD-ROM
	- CPU Pentium: выше 133MHz
	- Память: более 64МБ
	- Свободное место на жестком диске: более 20МБ
	- Поддержка операционных систем: Windows 98/ME/2000/XP
- $\bullet$  Macintosh
	- Интерфейс USB (Rev 1.1) и установленный привод CD-ROM НАПРИМЕР) Power Mac G3 (Blue&White)/G4/G4 Cube, iMac/iBook, Powerbook, Powerbook G4
	- Память: более 64МБ
	- Свободное место на жестком диске: более 20МБ
	- Поддержка операционных систем: Mac OS Version X (iTunes3 Plug-In)
		- \* Поддержка Mac OS Version 8.62 ~9.2 (iTunes2 Plug-In) планируется в дальнейшем, см. веб-сайт МРІО.

Соединение с ПК через USB Hub и Extension Cord не гарантируется.

# **5.** Предупреждения

Вы должны ознакомиться с приведенными ниже условиями перед тем, как использовать изделие.

Компания не несет ответственность за неисправности изделия (аксессуаров, соединительных устройств и т.д.), повреждения, потерю данных, несчастные случаи и т.д., произошедшие из-за невыполнения данных условий.

- 1. Не используйте изделие в целях, отличных от описанных в Руководстве пользователя.
- 2. Сохраните Руководство для использования его в любое время.
- 3. Не предпринимайте действий, которые могут повредить изделие.
- 4. Не вставляйте посторонние предметы в слот SMC.
- 5. Не используйте и не храните устройство в местах с повышенной температурой и влажностью, с большими перепадами температур, мощным магнитным полем.
- 6. Не допускайте попадания жидкостей (вода, напитки и т.д.) в устройство.
- 7. Разбирать и ремонтировать устройство может только сертифицированный персонал. Самостоятельные попытки открыть изделие могут аннулировать гарантию на него.
- 8. Компания не несет ответственности за потерю данных в результате поломки или неправильной эксплуатации изделия.
- 9. Соблюдайте полярность (+,-) при установке батареи.
- 10. Не открывайте крышку батареи ногтями или острыми предметами.
- 11. Удалите батарею из устройства, когда оно не используется. Батарея может потечь.
- 12. Не используйте наушники непрерывно в течение нескольких часов, это вредно для слуха.
- 13. Включайте и отключайте наушники и кабели, держась за штепсель, а не за наушник или кабель, для предотвращения повреждения провода.
- 14. Когда Вы включаете кабель USB в компьютер или устройство, пожалуйста, соблюдайте процедуру, описанную в Руководстве. Если кабель USB неправильно включен, то компьютер или устройство может быть повреждено.
- 15. Не оставляйте кабель USB включенным в компьютер.
- 16. Старайтесь не трогать соединения, когда кабель USB присоединен к устройству.
- 17. Не оставляйте компьютер соединенным с устройством кабелем USB.
- 18. Всегда содержите соединительные принадлежности USB в чистоте.
- 19. Когда устройство загрязнено, протрите его мягкой тканью или чистым полотенцем. Не используйте для этого химические вещества.

# $6.$  **Комплектность**

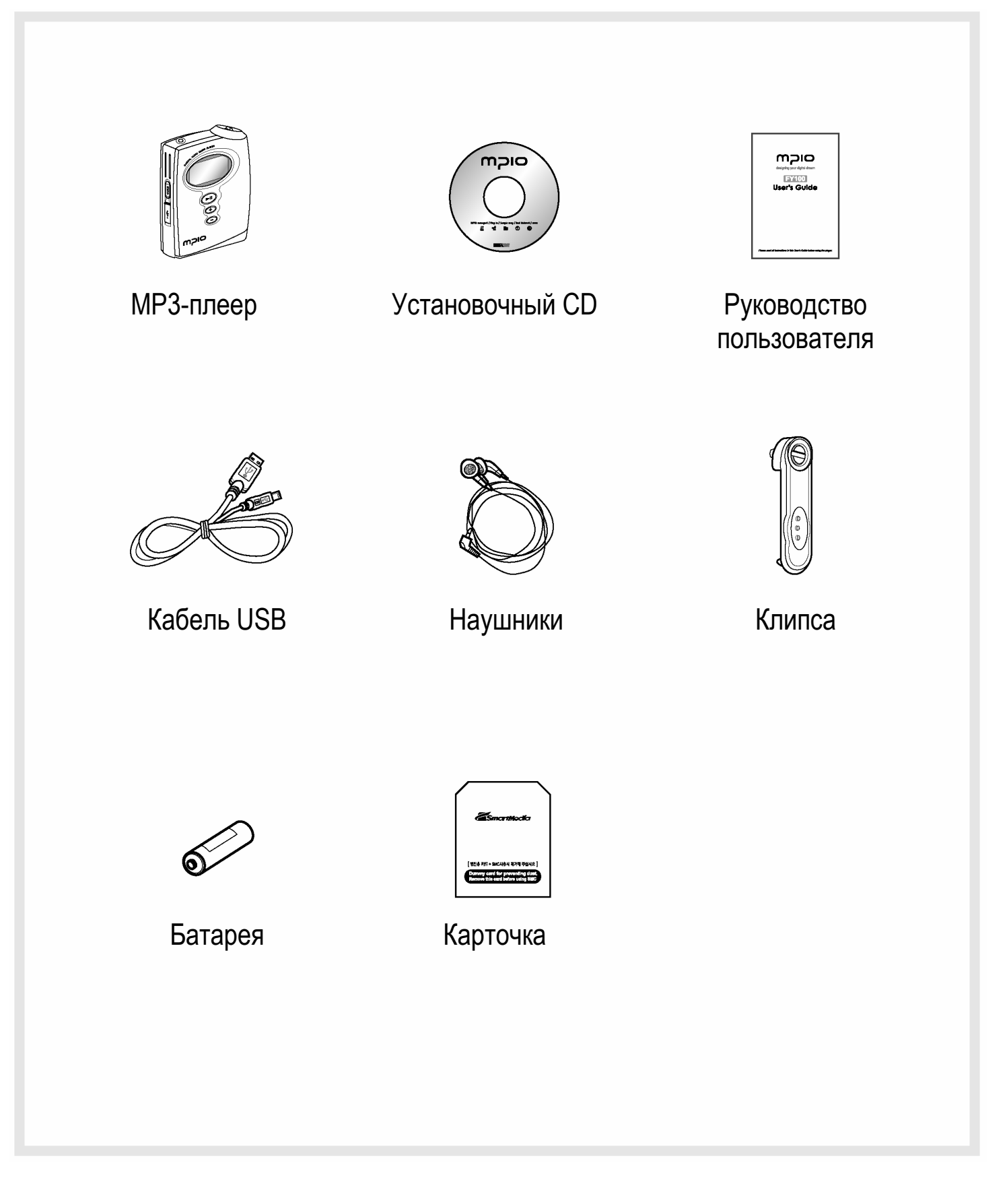

# 7. Краткий обзор управления

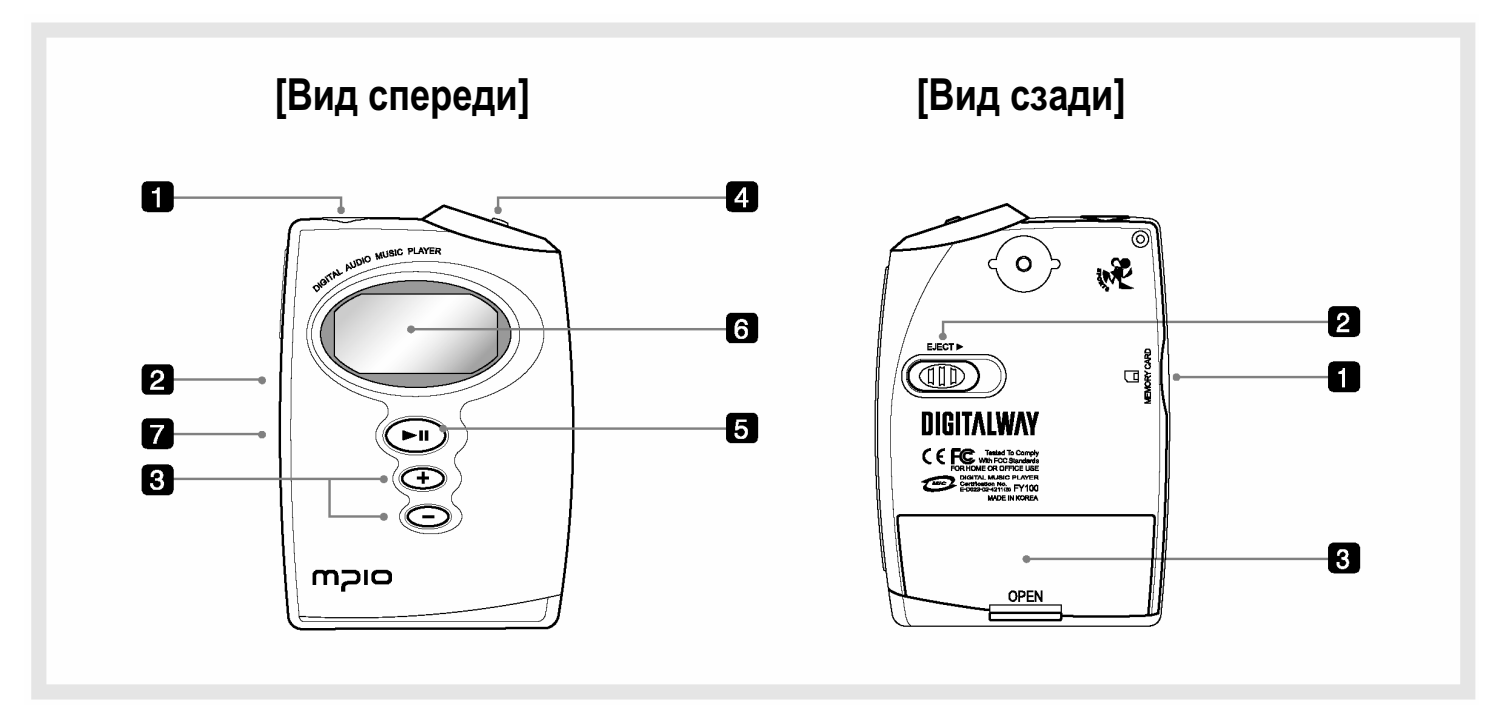

#### $[BuA]$  спереди]

- 1. Разъем наушников
- 2. Переключатель Hold:
- Если Вы сдвинете переключатель Hold в направлении стрелки, то устройство перейдет в режим блокировки, в котором оно не реагирует на нажатия кнопок. Это предотвращает случайное нажатие кнопок при переноске плеера.
- 3. Кнопка +, -: Управление громкостью.
- 4. Клавиша джойстика:
- Вы можете настраивать опции меню.
- 5. Кнопка Play/Pause Имеет функции Вкл/Выкл и Воспроизв./Пауза.
- 6. ЖК-дисплей Отображает информацию файлов и текущие настройки меню.
- 7. Порт USB Соединение с ПК через кабель USB.

#### $[B$ ид сзади]

- 1. Слот Smart Media Card: Для установки дополнительной карточки памяти.
- 2. Выталкиватель карточки: Удалите карточку памяти, сдвинув кнопку в направлении стрелки.
- 3. Крышка батареи: Откройте крышку батареи, вставьте батарею, соблюдая полярность, и закройте крышку батареи.

# $8.$  Описание ЖК-дисплея плеера

### 1. Режим воспроизведения

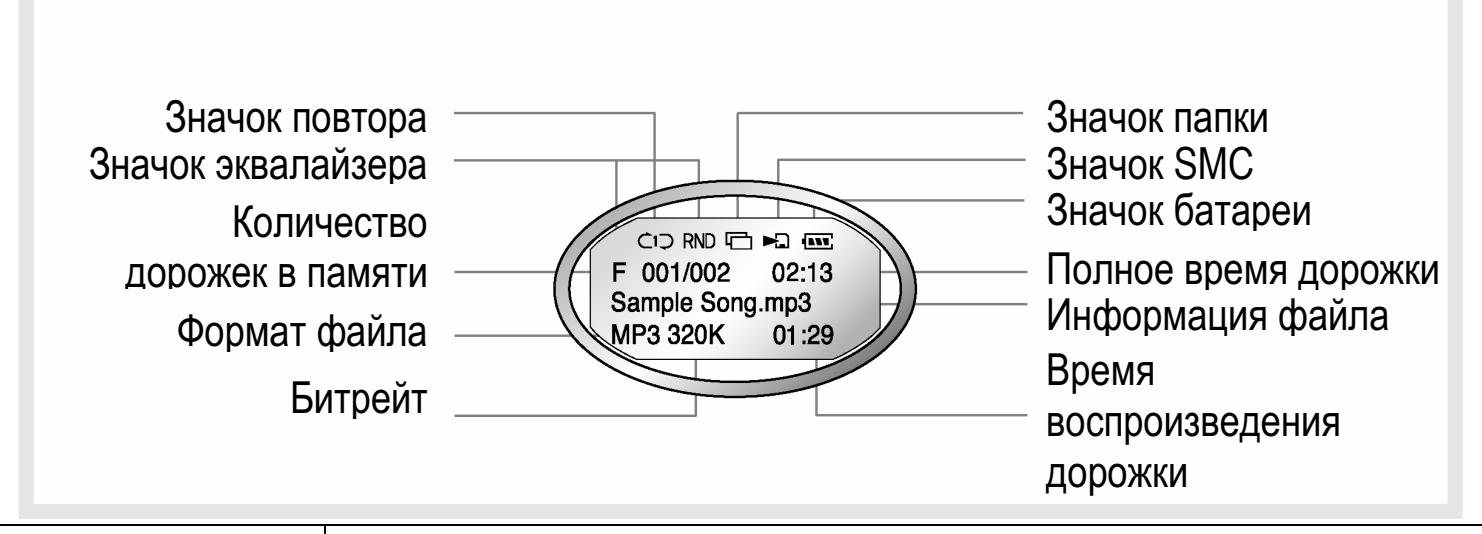

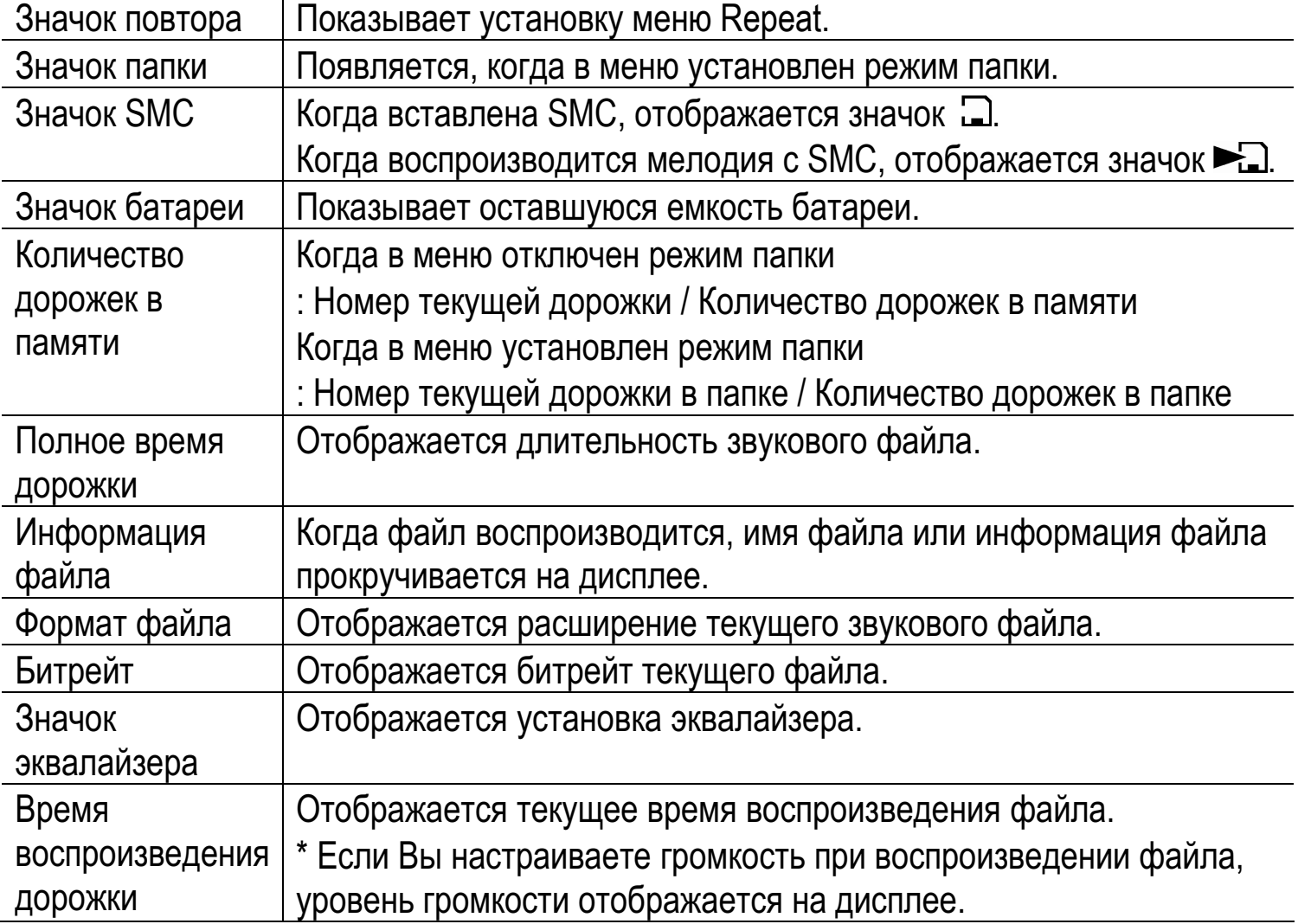

Если Вы сохранили имя файла не на английском языке, то оно отображается на  $\overline{A}$ μ CΠΠΟ FY100 κακ MUSIC001, MUSIC002 и т.д.

# **2. Режим FM**

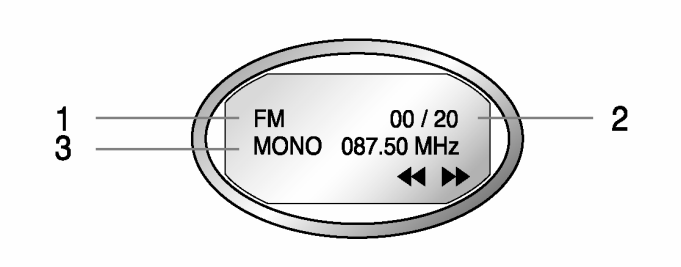

#### **1 строка**

- 1. Значок FM
- Показывает состояние режима FM.
- 2. Количество сохраненных станций
- Показывает количество сохраненных станций / Количество станций, которое может быть сохранено

#### **Ɍɩɝɠɭ**

Термин «станция» означает сохраненный канал приема.

#### **2 строка**

3. Показывает режим звука и канал приема (Частота).

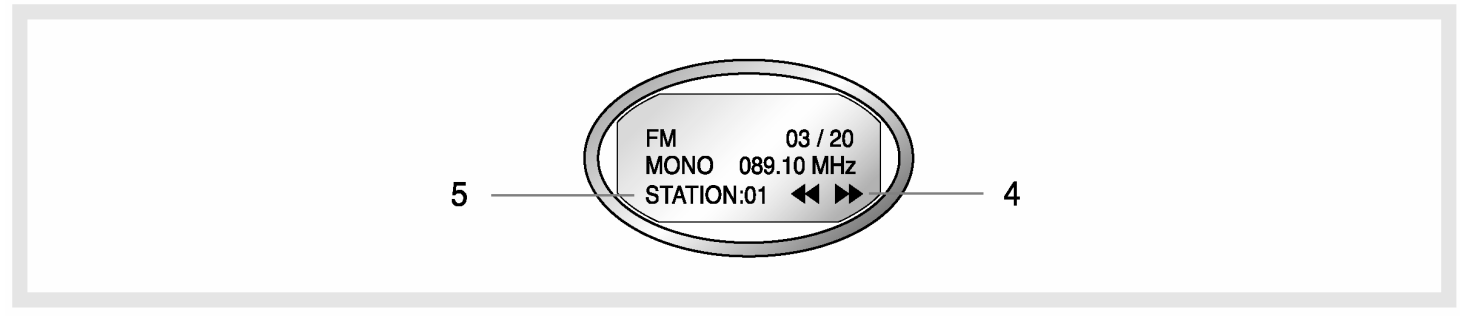

#### **3** строка

- 4. Значок режима
- В режиме поиска канала отображается значок 44 >>.
- В режиме поиска станции отображается значок KSTND.
- 5. Номер станции
- Если канал приема был сохранен в списке станций, отображается номер станции.
	- \* Если канал приема не был сохранен в списке станций, не отображается.
- В режиме поиска станции, отображается номер станции.
	- \* Обратитесь к стр. 18, чтобы познакомиться с сохранением канала в памяти.

# **9.** Установка батареи

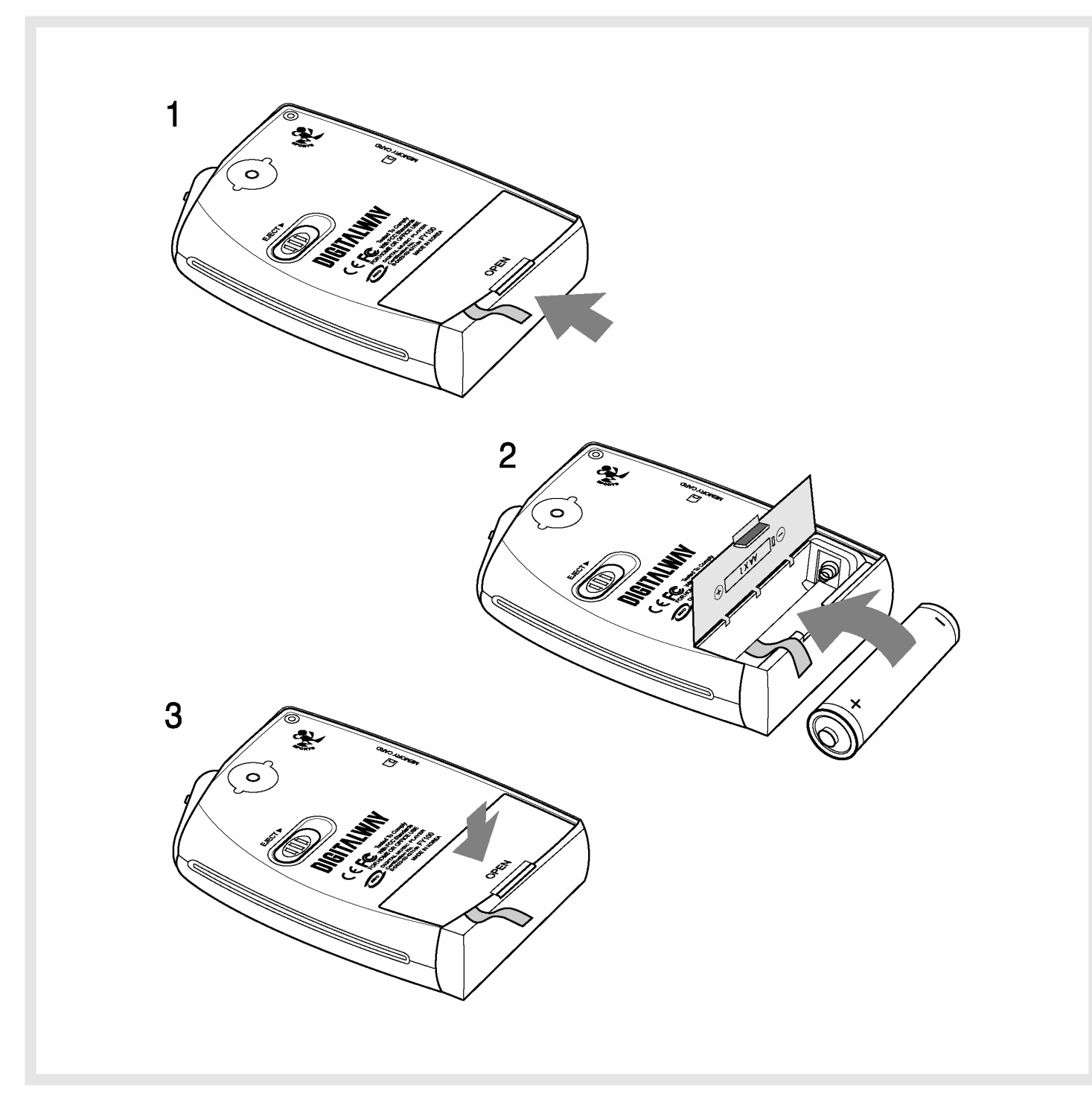

- 1. Откройте крышку батареи, нажав защелку в направлении стрелки.
- 2. Вставьте щелочную батарею типа АА (Никелево-водородную батарею типа AA), соблюдая полярность.
- 3. После установки батареи, закройте крышку, нажав на нее вниз.

# **ɏɮɨɥɱɣɣ MPIO FY100**

# 1. Основные функции

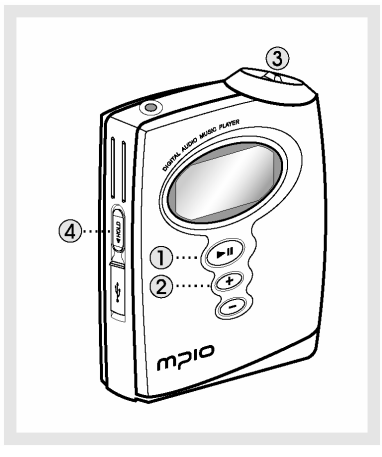

## 1. ВКЛ/ВЫКЛ плеера

- Если Вы нажимаете кнопку <u>СУ</u> продолжительное время, плеер включится / выключится.

## $2.$  Настройка громкости

- Увеличение громкости: кнопка +
- Уменьшение громкости: кнопка -

Если Вы нажимаете кнопку Volume продолжительное время, громкость быстро повышается или понижается.

### 3. Как использовать клавишу джойстика

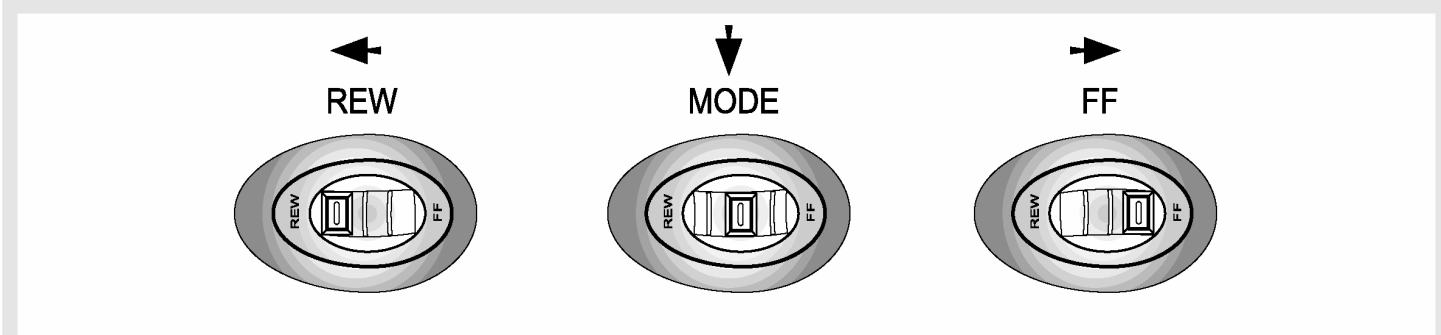

- Клавиша джойстика функционирует как быстрая перемотка вперед-назад или как переключатель мелодий, если его сдвинуть влево/вправо.
- Вы можете переключать режимы Воспроизведение / FM и настраивать опции меню, нажав на клавишу джойстика.

### 4. Как использовать переключатель блокировки

Если сдвинуть переключатель блокировки в направлении стрелки, это приведет к блокировке нажатия клавиш. Это предотвращает возможность случайного нажатия кнопок при переноске плеера. Вы можете разблокировать устройство, сдвинув переключатель блокировки в обратном направлении. Если Вы нажимаете кнопку в режиме блокировки, дисплей отображает сообщение 'KEY HOLD'.

## 5. Переключение режимов Воспроизведение/FM/Меню

- Переход из режима Воспроизведения/FM в режим Меню. : Нажмите клавишу джойстика.
- Переход из режима Воспроизведения в режим FM.
	- : Продолжительно нажимайте клавишу джойстика.
- Переход из режима FM в режим Воспроизведения. : Продолжительно нажимайте клавишу джойстика.

# $2.$  Режим воспроизведения

### 1. Таблица функций кнопок

\* Таблица, приведенная ниже, - это список функций кнопок FY100 в режиме воспроизведения.

- > : Означает кратковременное нажатие кнопки.
- •••> : Означает нажатие кнопки в течение секунды.

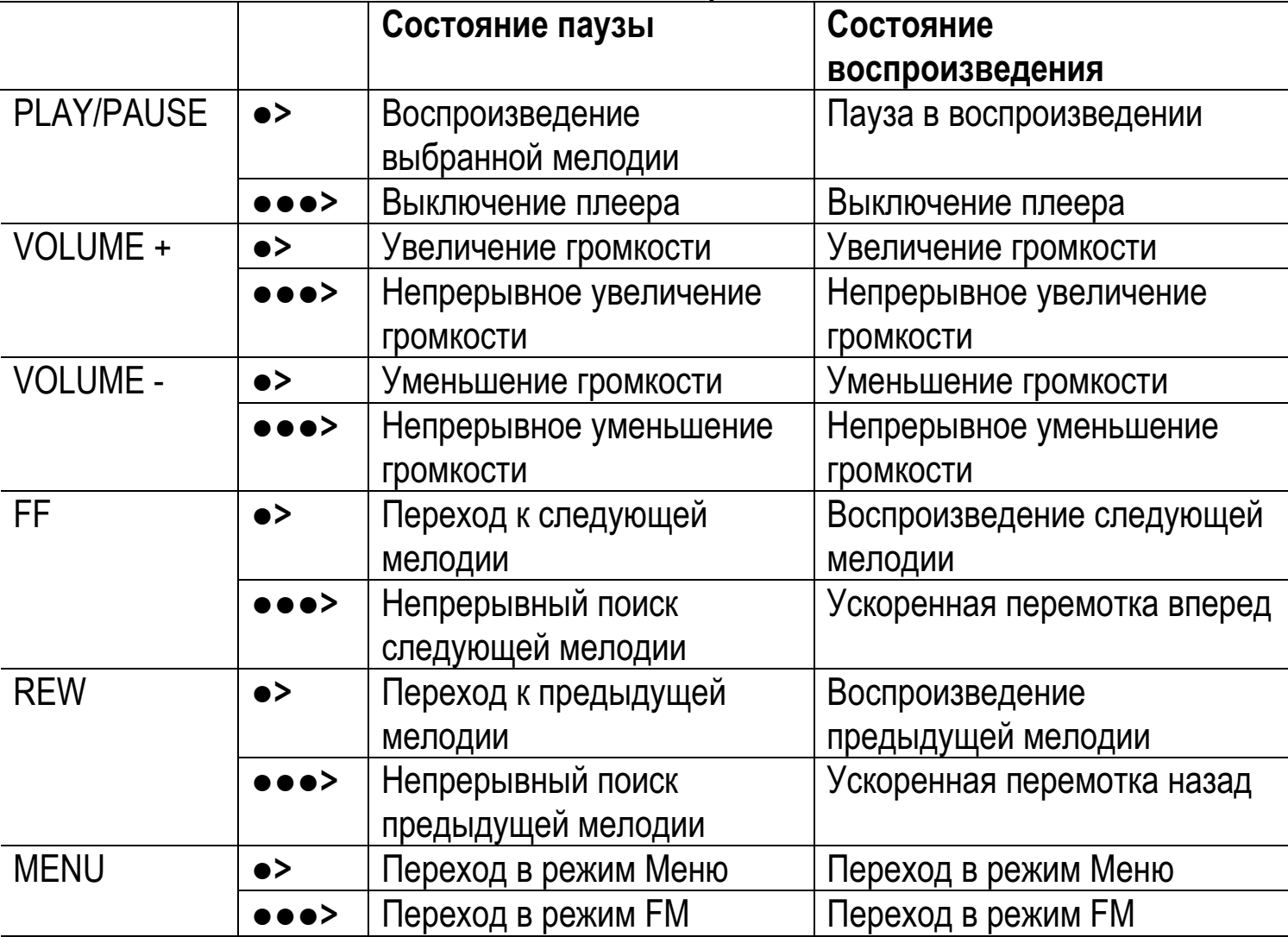

## **2. Play/Pause**

- Музыкальный файл будет воспроизводиться, если Вы нажмете кнопку  $\leftarrow$ и в состоянии паузы.
- Если Вы нажмете кнопку <sup>сл</sup>ив состоянии воспроизведения, то плеер перейдет в режим паузы.

## **3. REW/FF**

- Если Вы хотите перейти к предыдущей мелодии, сдвиньте джойстик в направлении REW.

- Если Вы хотите перейти к следующей мелодии, сдвиньте джойстик к в направлении FF.
- Удерживайте джойстик продолжительное время в положении REW, чтобы использовать функцию ускоренной перемотки назад.
- Удерживайте джойстик продолжительное время в положении FF, чтобы использовать функцию ускоренной перемотки вперед.

### **4.** Переход в папку

Вход в папку

Выберите папку, сдвигая джойстик влево или вправо, и нажмите кнопку  $\blacktriangle$ н

Выход из папки Нажмите кнопку <u>v</u> после выбора Return в папке.

# **3. Режим FM**

### 1. Таблица функций кнопок

- \* Таблица, приведенная ниже, это список функций кнопок FY100 в режиме FM.
- > : Означает кратковременное нажатие кнопки.
- •••> : Означает нажатие кнопки в течение секунды.

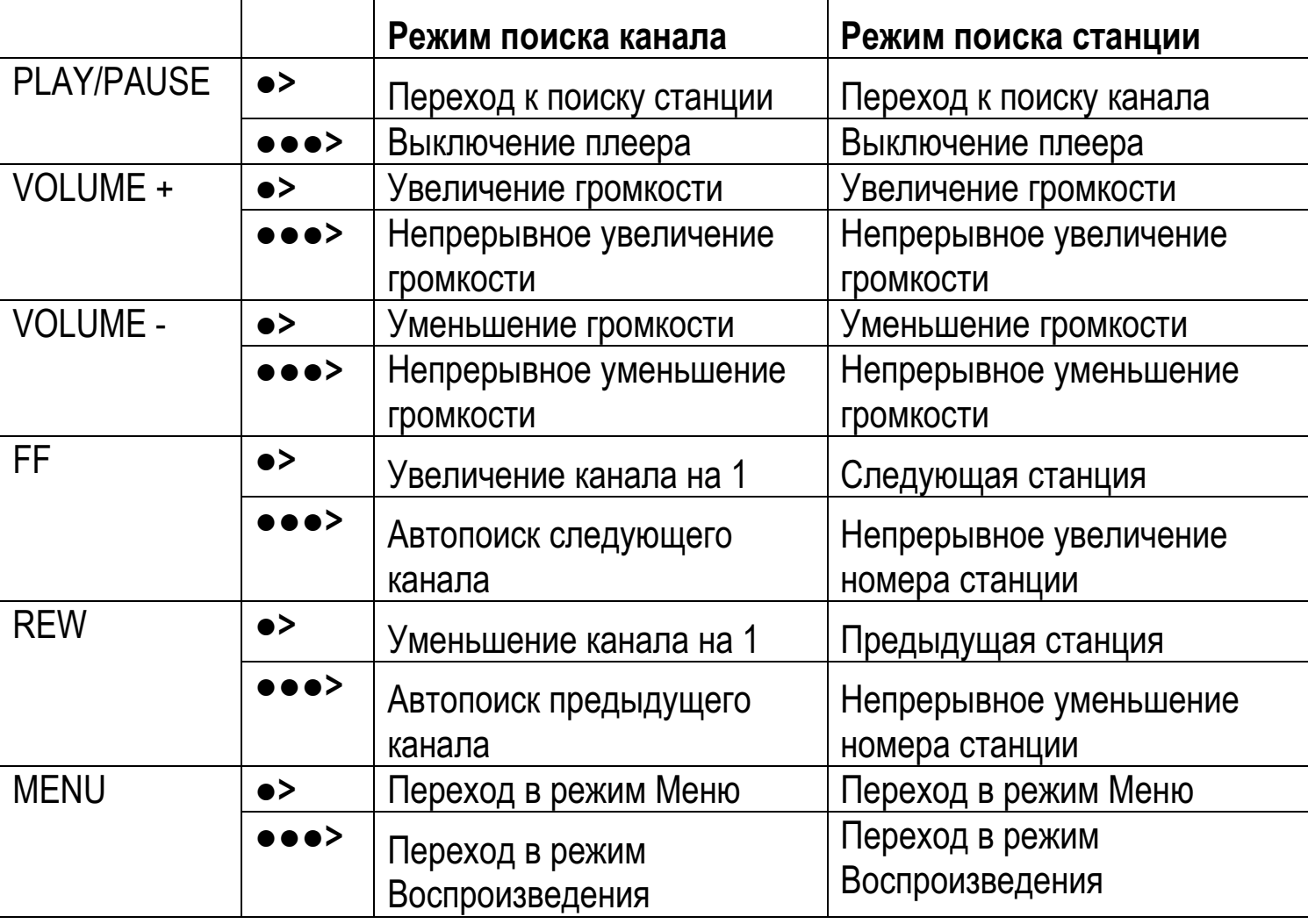

- Начальная установка режима FM Режим поиска канала.
- Прием FM может быть недостаточно качественный, в зависимости от области приема.
- Выходная мощность в режиме FM несколько ниже, в режиме воспроизведения.

# $2.$  Поиск канала / Быстрый поиск

- Если сдвинуть джойстик в направлении REW: Канал уменьшается на 1 шаг.
- Если сдвинуть джойстик в направлении FF: Канал увеличивается на 1 шаг.
- Если удерживать джойстик в положении REW продолжительное время: Автопоиск предыдущего диапазона
- Если удерживать джойстик в положении FF продолжительное время: Автопоиск следующего диапазона

# **3. Сохранение канала**

- Сохраните принимаемый канал в режиме поиска канала.
- 1) Если Вы хотите сохранить принимаемый канал, нажмите джойстик, чтобы войти в Меню.
- 2) Джойстиком выберите Save Channel Menu и назначьте номер станции (Station Number).
- 3) Сохраните канал в списке станций, нажав джойстик.
- 4) Перейдите обратно в режим FM, выбрав Return. Вы можете сохранить до 20 станций.

# $4.$  Поиск станции

• Вы может перемещаться между сохраненными станциями только в режиме поиска станции.

Если в списке станций не сохранено ни одной станции, сообщение, NO STATION!!! будет показано на ЖК-дисплее, и плеер автоматически перейдет в режим поиска канала.

1) В режиме поиска канала перейдите в режим поиска станции, нажав кнопку Эначок на ЖК-дисплее указывает режим поиска станции.

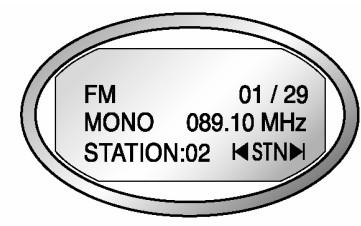

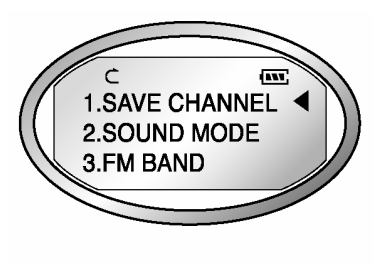

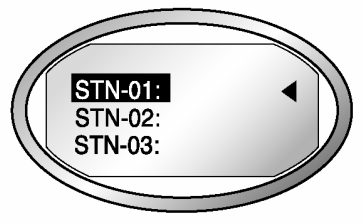

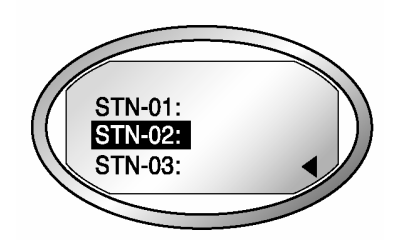

- 2) Двигайтесь по станциям, используя джойстик.
	- Если сдвинуть джойстик в направлении REW: Переход к предыдущей станции
	- Если сдвинуть джойстик в направлении FF: Переход к следующей станции Если нажать кнопку <u>→ С</u>нова, то Вы перейдете из режима поиска станции в режим поиска канала.

### 5. Функция автоподстройки

• Вы может сохранять каналы, найденные при поиске, игнорируя существующие станции.

- Используя эту функцию, Вы можете сохранить максимум 20 станций. В области слабого приема FM, приемник может не находить станции.
- 1) Перейдите в Меню, нажав джойстик
- 2) После выбора Auto Preset Menu, проверьте текущее состояние Auto Preset.
- 3) Если Вы хотите включить функцию Auto Preset, выберите 'Yes', используя джойстик.

При включении функции Auto Preset, все сохраненные станции будут удалены.

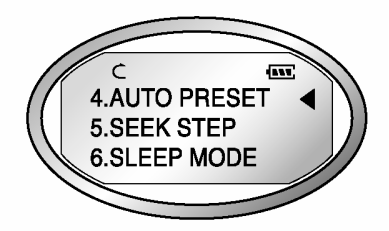

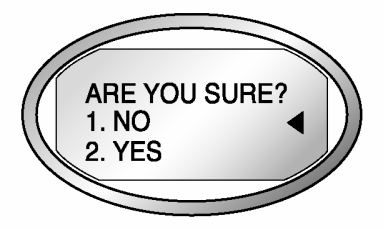

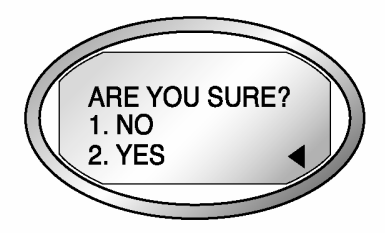

# $4.$  Режим меню

#### 1. Таблица функций кнопок

\* Таблица, приведенная ниже, - это список функций кнопок FY100 в режиме FM.

• > : Означает кратковременное нажатие кнопки.

•••> : Означает нажатие кнопки в течение секунды.

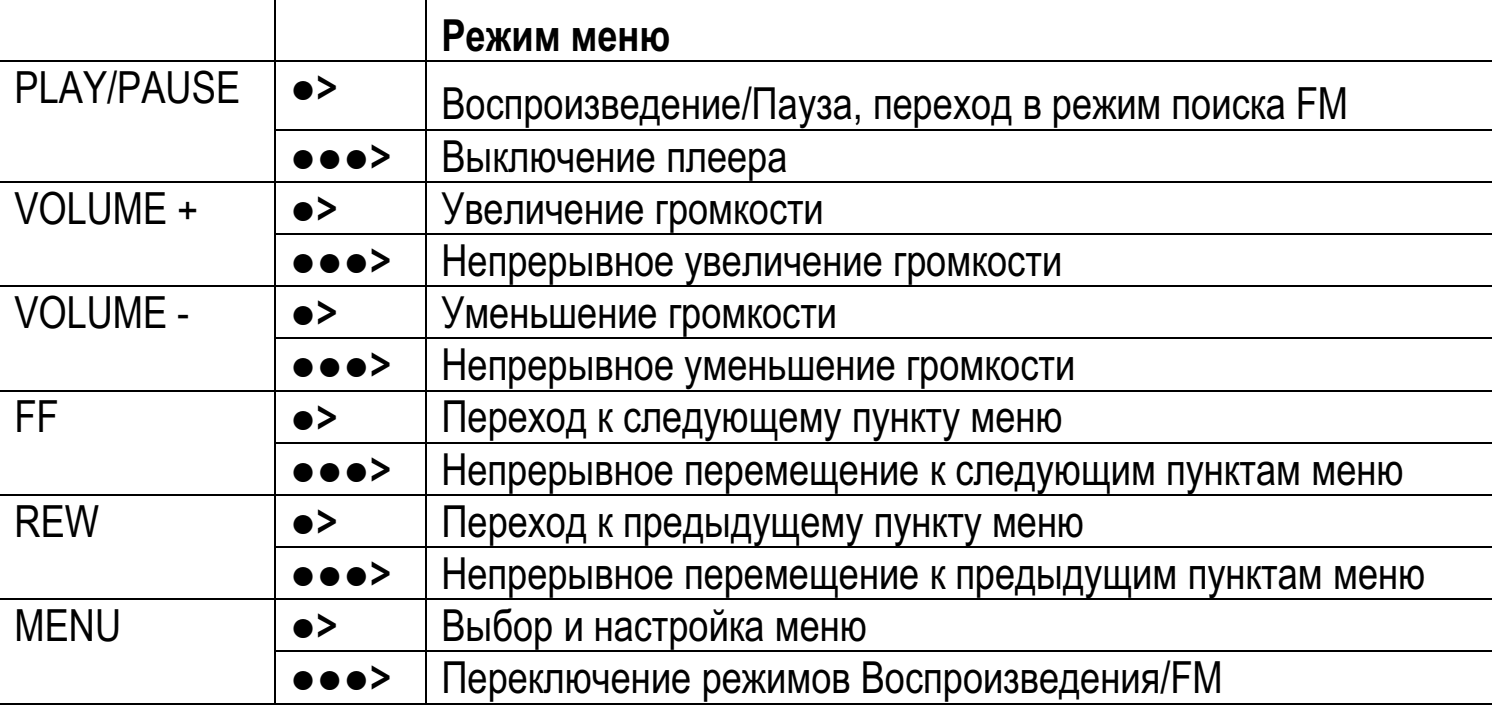

#### 2. Настройка меню в режиме воспроизведения

• Если Вы выбрали RETURN, то Вы перейдете на верхний уровень меню.

#### **1) EQUALIZER**

- Выберите предустановленный режим эквалайзера (FLAT, POP, ROCK, JAZZ, CLASSIC, VOCAL, DYNAMIC BASS, USER). Если Вы выбрали меню 'USER', то Вы можете вручную настроить 5 диапазонов частот (100/500/2K/7K/12KHz).

#### **2) REPEAT**

- Выберите Play Order (Порядок воспроизведения) - NORMAL (Нормальное), REPEAT TRACK (Повтор дорожки), REPEAT ALL (Повтор всех), RANDOM (Произвольно).

#### **3) FOLDER**

- Воспроизведение всех мелодий в памяти или воспроизведение мелодий в указанной папке.

A. DISABLE: Воспроизведение всех мелодий

B. ENABLE: Воспроизведение выбранной папки

- Музыка, не сохраненная в папке, рассматривается как находящаяся в папке верхнего уровня (ROOT).

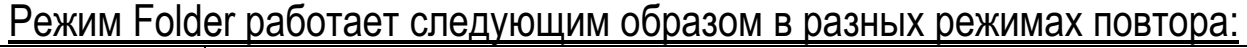

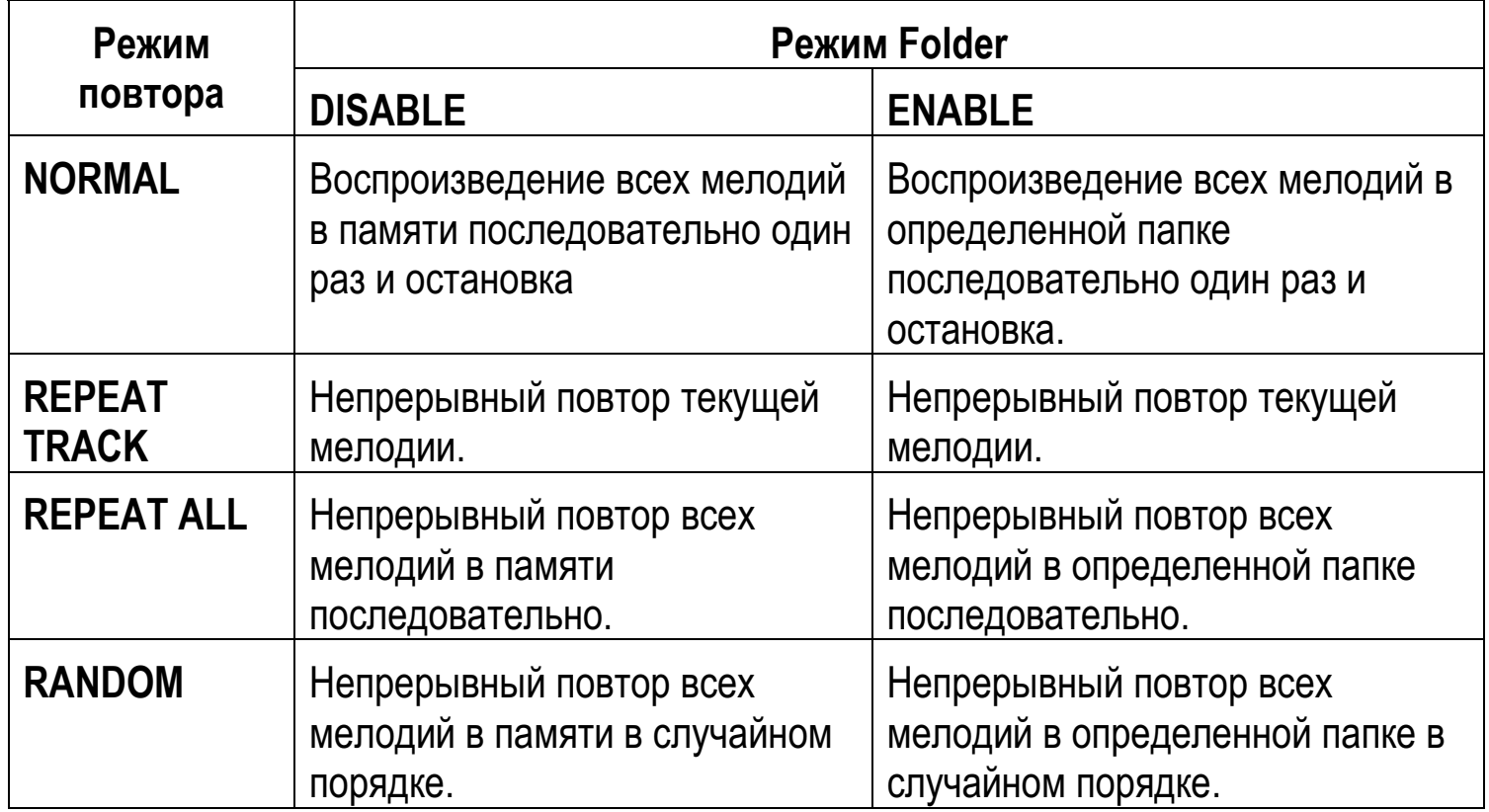

#### **4) SYSTEM**

• Вы может изменить текущий статус FY100 в этом меню.

#### A. AUTO PLAY:

После включения плеера, управление автоматическим воспроизведением.

- DISABLE: После включения плеера нажмите кнопку Play/Pause для воспроизведения файла.
- ENABLE: Музыкальный файл воспроизводится сразу после включения плеера.

#### B. PLAY POSITION:

Вы можете выбирать функцию Resume, запоминающую последнее положение воспроизведения. После включения плеера воспроизведение начинается с данной точки.

- INITIAL: После включения плеера воспроизведение начинается с начала файла, который воспроизводился перед выключением.
- STOPPED: После включения плеера воспроизведение начинается с точки, в которой плеер был выключен.

### C. AUTO POWER OFF:

Вы можете установить функцию автоматического выключения, если никакие кнопки не были нажаты в течение некоторого времени в состоянии паузы.

- DEFAULT: Если никакие кнопки не были нажаты в течение 3 мин в состоянии паузы, то плеер будет выключен автоматически.
- USER: Вы можете определить время автоотключения от 3 до 30 минут.

#### D. SLEEP MODE:

Функция установки времени автоотключения

- OFF: Не использовать режим "засыпания".
- USER: Вы можете установить время бездействия от 3 до 60 минут.

Функция будет отключена после выключения плеера.

#### E. DISPLAY TITLE:

Выберите информацию, которая будет отображаться на ЖК-дисплее, когда файл воспроизводится.

- TAG INFO: Отображение информации метки ID3 на ЖК-дисплее, когда файл воспроизводится.
- FILE NAME: Отображение имени файла на ЖК-дисплее, когда файл воспроизводится.

<u>Если информация метки ID3 отсутствует, то отображается имя файла.</u>

#### COR<sub>e</sub>T

### **[ɇɠɭɥɛ ID3]**

Метка ID3 - это информация о музыке (название, исполнитель, жанр и т.д.), присоединенная к МРЗ файлу.

#### F. INFORMATION

Отображает версию ПО плеера, Полную/Свободную внутреннюю память, Полную/Свободную внешнюю память.

### З. Конфигурация меню в режиме FM

- 1) SAVE CHANNEL: Вы можете сохранить принимаемый канал (частоту). (См. стр. 18)
- 2) SOUND MODE: Установка звукового режима (Стерео, Моно) приема FM.
	- A. MONO: Установите режим Моно приема FM
	- B. STEREO: Установите режим Стерео приема FM
- 3) FM BAND: Выберите Частотный диапазон FM.
	- A. US/EU/KR/CN: Прием частотного диапазона 87.5~108 МГЦ.
	- В. JAPAN: Прием частотного диапазона 76~92 МГЦ.
	- С. WORLD WIDE: Прием частотного диапазона 76~108 МГЦ.
- 4) AUTO PRESET: Вы можете сохранить максимум 20 станций, найденных в частотном диапазоне, игнорируя существующие сохраненные станции (См. стр. 19)
- 5) SEEK STEP: Установка шага поиска (100/50КНz) в Режиме поиска каналов.
	- А. 100КНz: Переключение шага поиска FM в 100КНz.
	- B. 50KHz: Переключение шага поиска FM в 50KHz.
- 6) SLEEP MODE: Установка периода бездействия.
	- A. OFF: Не использовать Режим "засыпания".

B. USER: Вы можете установить период бездействия от 3 до 60 минут при воспроизведении файла

Функция будет отключена после выключения плеера.

7) INFORMATION: Покажите Микропрограммную Версию, Внутреннюю Полную/Свободную Память, Внешнюю Полную/Свободную информацию Памяти.

# **4. Установка Меню**

- 1) Войдите в режим Меню, нажав джойстик.
- 2) Выберите меню перемещением джойстика вправо и влево и нажмите джойстик.
- 3) Измените установку и сохраните ее, нажав джойстик.
- 4) Вернитесь на верхний уровень, нажав RETURN.

Пример) Изменение состояния установки меню REPEAT

1. Войдите в режим Меню, нажав джойстик.

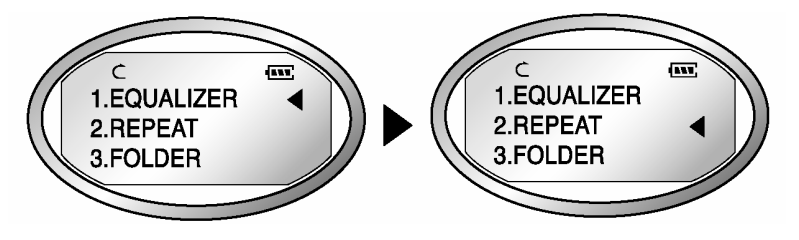

2. Выберите меню REPEAT перемещением джойстика вправо и влево и нажмите джойстик для входа в меню REPEAT.

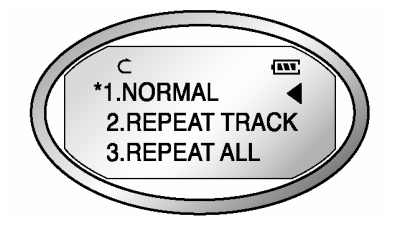

- 3. Выберите пункт REPEAT ALL перемещением джойстика вправо и влево.
- 4. Сохраните настройку, нажав джойстик.

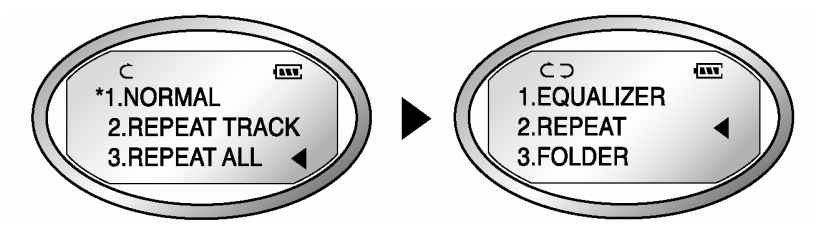

5. Вернитесь на верхний уровень, нажав RETURN.

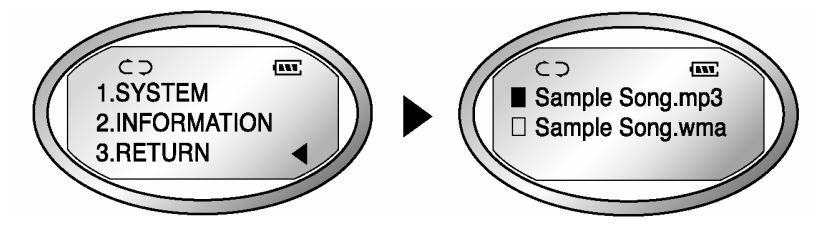

# **5. Как использовать SMC**

Если необходима внешняя память, то может использоваться SMC (Smart Media Card).

- Когда Вы вставляете или удаляете SMC, убедитесь, что MPIO выключен.
- MPIO поддерживает только карточки SMC на 3.3 В.

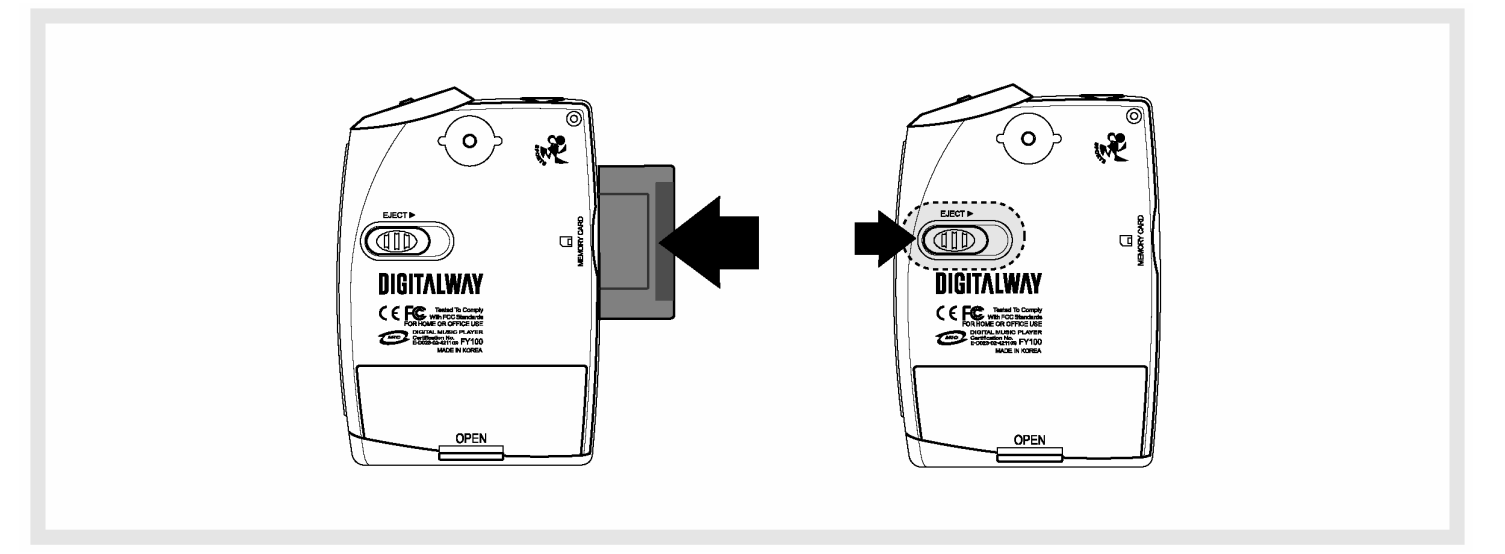

- 1. Когда Вы вставляете SMC, вдвиньте ее до конца.
- 2. Когда Вы извлекаете SMC, нажмите выталкиватель в направлении стрелки.

# Программа MPIO Manager 2

# **1. Установка MPIO Manager 2**

• MPIO Manager 2 - это пользовательский интерфейс соединения компьютера с МРЗ-плеером. Вы можете загрузить музыкальный файл (MP3/WMA/ASF) с ПК на MPIO и сохранить файл (файл данных, запись и т.д.) с MPIO на ПК.

- Из-за ограничений авторских прав на музыкальные файлы (MP3/WMA/ASF), Вы не можете сохранять их с MPIO на ПК.
- Если Вы устанавливаете программу MPIO Manager 2 на ПК, когда он соединен с MP3-плеером, то MPIO Manager 2 может работать некорректно.

Пожалуйста, отключайте Кабель USB от ПК перед установкой MPIO Manager 2.

1. Включите ПК и вставьте установочный CD в привод CD-ROM.

: Экран меню установки (Install Menu) ПОЯВИТСЯ АВТОМАТИЧ<del>О</del>СКИ.

- Если установочный CD не запустился автоматически, щелкните два раза [My Computer] на рабочем столе ПК.
- Выберите привод CD-ROM (D: или E:) и запустите установочный CD, щелкнув на нем два раза.

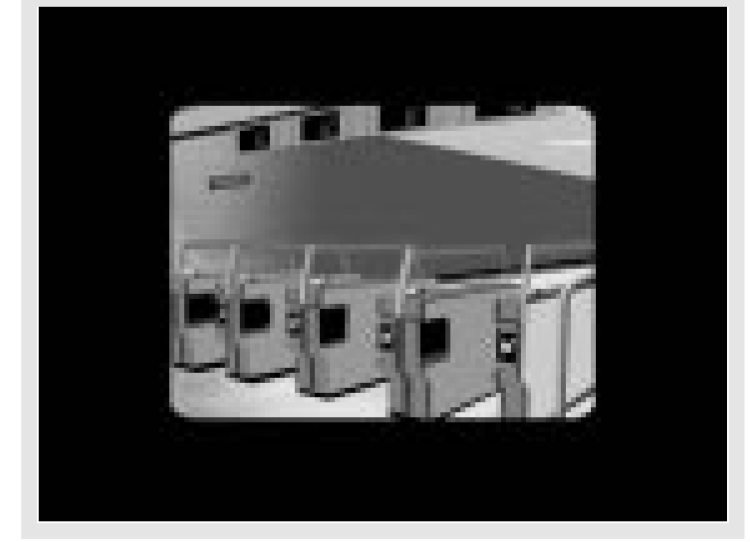

2. Щелкните MPIO Manager 2 в меню установки.

: Появится окно установки MPIO Manager 2.

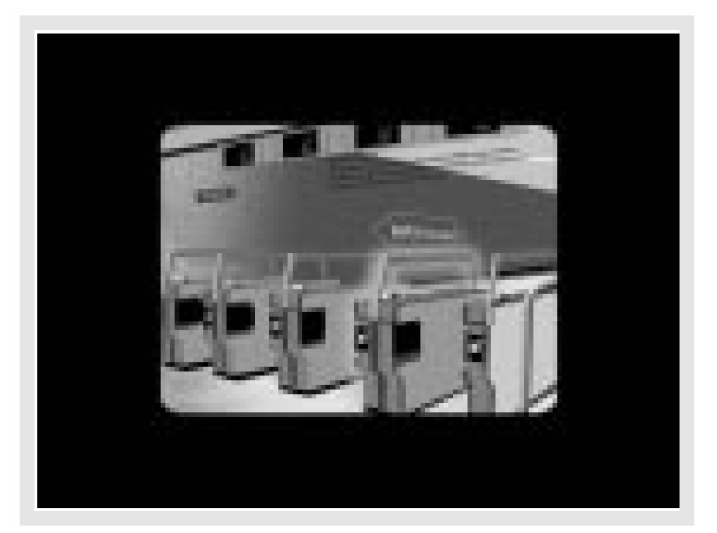

3. GTo - MPIO Manager 2 Install Wizard. Щелкните [NEXT], если Вы хотите установить программу.

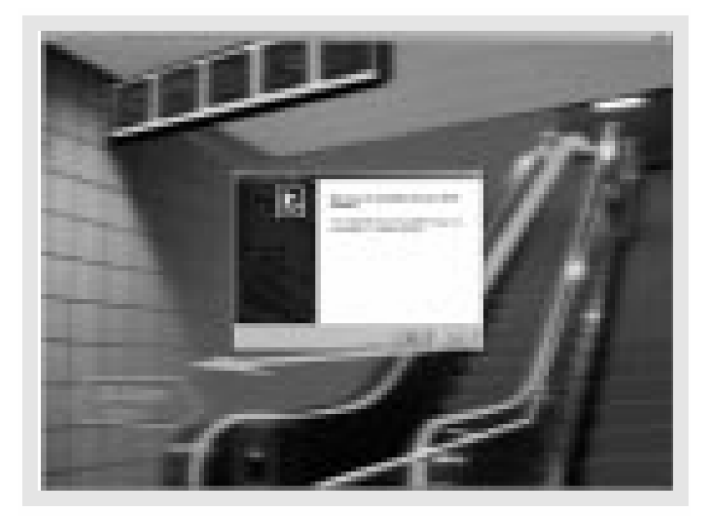

4. Если Вы принимаете условия защиты авторских прав и пр., щелкните 'Yes'.

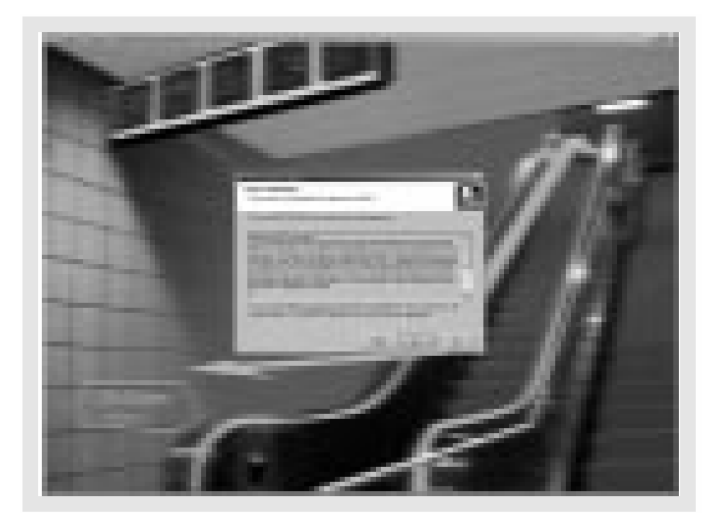

6. Выберите местоположение MPIO Manager 2 в папке программы.

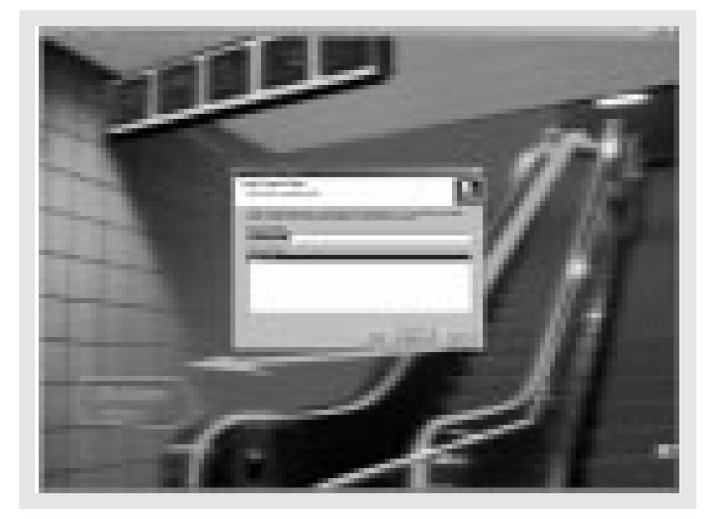

5. Выберите путь (каталог) установки MPIO Manager 2. Чтобы выбрать каталог, щелкните кнопку Browser для выбора папки установки программы.

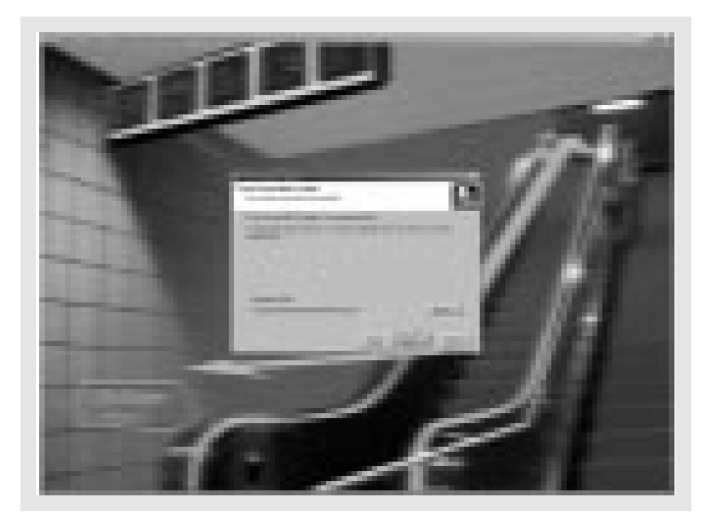

7. MPIO Manager 2 устанавливается. Когда установка закончена, значок MPIO Manager 2 появится на рабочем столе ПК.

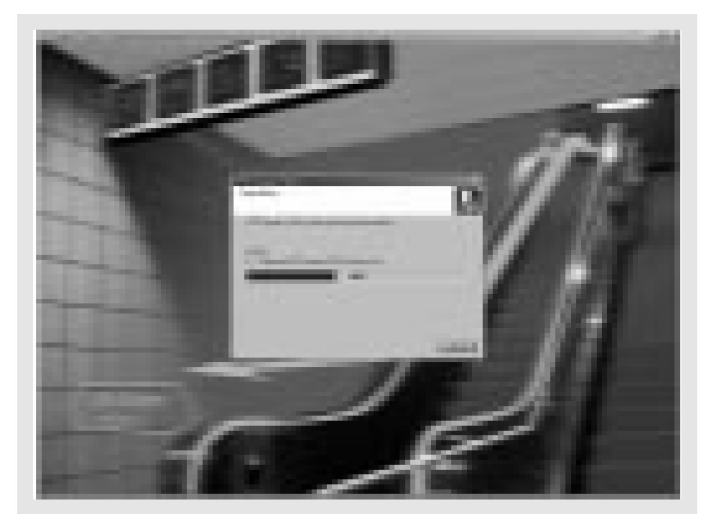

# $2.$  Соединение МРІО с компьютером

- 1. Включите кабель USB в порт USB компьютера.
- 2. Включите MPIO и присоедините кабель USB к MPIO.
- 3. Сообщение USB CONNECTED должно появиться на ЖК-дисплее MPIO.
- 4. Запустите MPIO Manager 2.

# 3. Если связь MPIO с компьютером не была установлена

Если, после соединения MP3 плеера с компьютером и запуска MPIO Manager 2, область информации памяти MPIO Manager 2 не показывает размер памяти MPIO, пожалуйста, выполите следующие действия:

## Ɣ **ȿɦɺ Windows 98/SE/ME**

- 1. Вставьте установочный CD в привод CD-ROM.
- 2. Запустите на ПК в [Device Manager], выбрав пункт [Properties] в меню [My Computer].
- 3. Найдите пункт Digitalway Audio Player в [Device Manager].

\* Digitalway Audio Player может быть отображаться как пункт со знаком вопроса (?) или с восклицательным знаком (!) или как Other Items/Unknown Device.

- 4. Щелкните два раза пункт "Digitalway Audio player".
- 5. Когда вверху появляется окно Properties, выберите таблицу [Driver] и щелкните [Driver Update].
- 6. Если запустился Driver Update Wizard, щелкните кнопку 'Complete'.
- 7. Выберите кнопку [Search for better driver than the one your driver is using now (Recommended)].
- 8. Укажите расположение драйвера на CD-ROM.
- 9. Если установка драйвера закончена, щелкните кнопку 'Complete'.

## • Для Windows 2000/XP

- 1. Вставьте установочный CD в привод CD-ROM.
- 2. Выберите [My Computer]/[Properties]/[Hardware]/[Device Manager].
- 3. Щелкните два раза пункт "Digitalways Audio player" в [Device Manager].
	- \* Digitalway Audio Player может быть отображаться как пункт со знаком вопроса (?) или с восклицательным знаком (!) или как Other Items/Unknown Device.
- 4. Когда вверху появляется окно Properties, щелкните пункт [Driver Update].
- 5. Если запустился Driver Update Wizard, щелкните кнопку 'Complete'.
- 6. Выберите [Install from a List or a Specific Location (Advanced)].
- 7. Выберите [Search Removable Media (floppy, CD-ROM)] в окне [Search the Most Suitable Driver at this Location].
- 8. Если установка драйвера завершена, щелкните кнопку 'Complete'.

# 4. Как использовать MPIO Manager 2

### 1) Краткий обзор управления

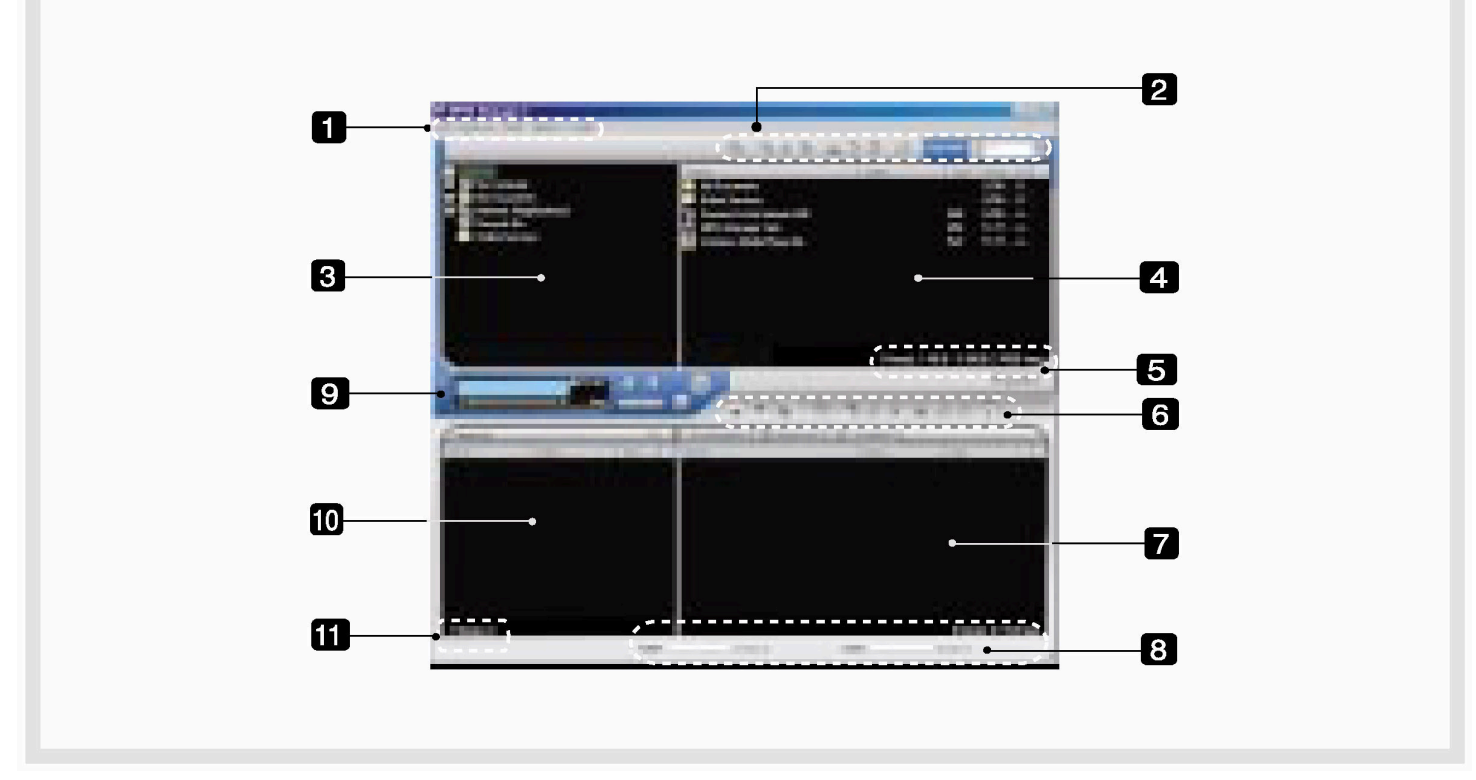

- 1. Панель меню
- 2. PC File (Folder) Managing Part Управляет файлами (папками) на ПК.

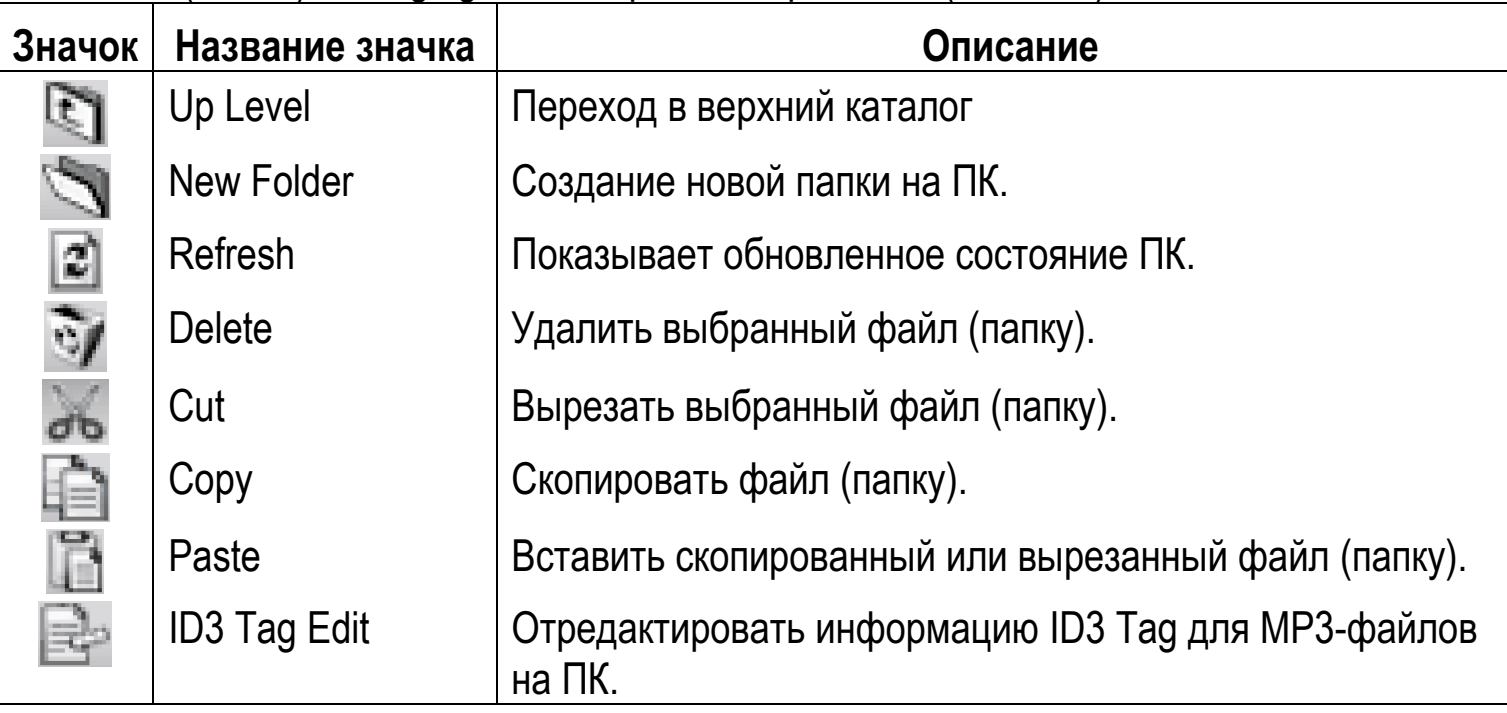

3. Окно PC Explorer - Перемещение по папкам и файлам для поиска музыкальных файлов.

4. Окно PC List - Показывает список файлов в папке, выбранной в окне PC Explorer.

- 5. Область информации памяти ПК
- 6. Область управления файлами (папками) в памяти
	- Управляет файлами (папками) во внутренней памяти и на карточке памяти MPIO.

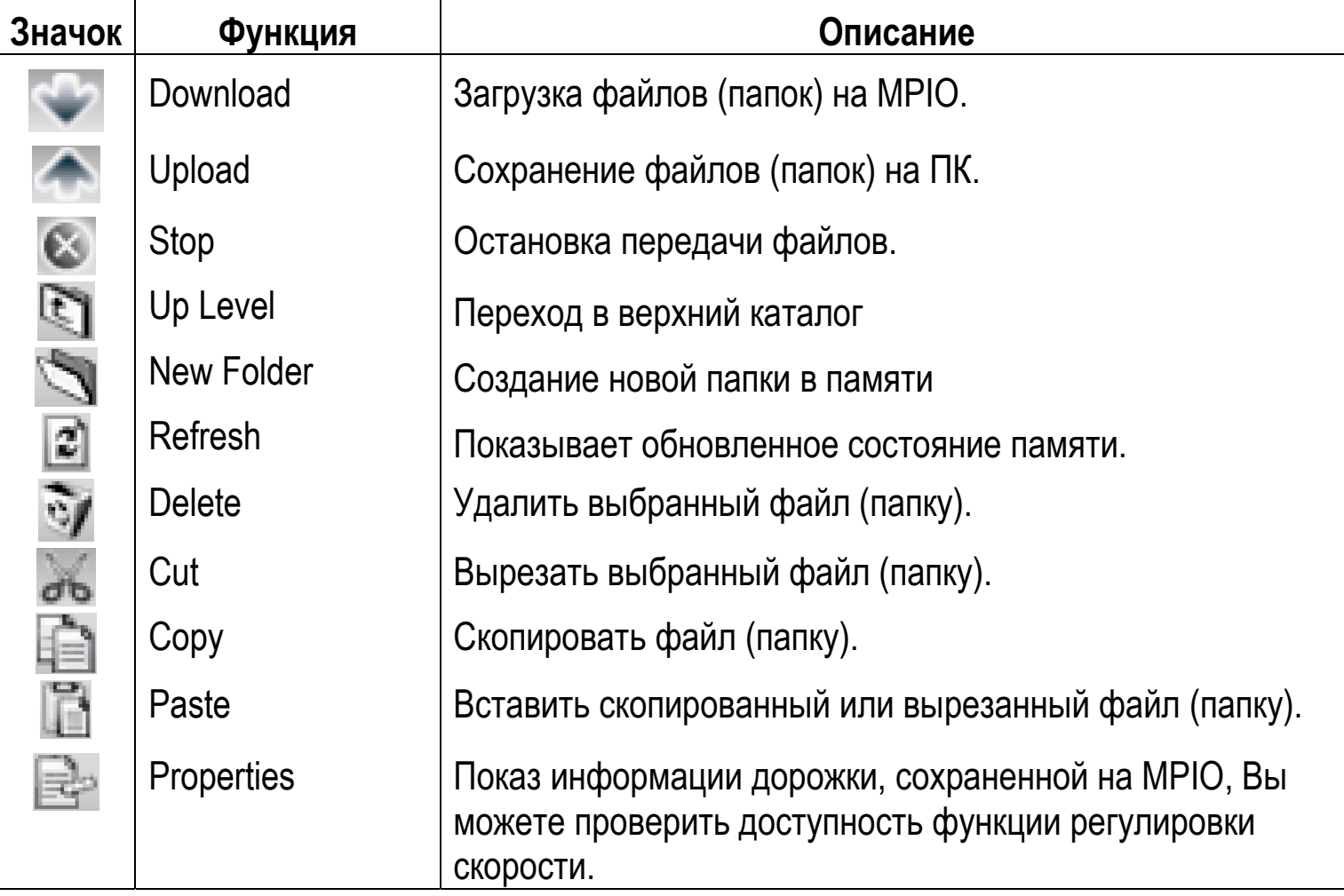

- 7. Окно Memory List
	- Показывает список файлов в памяти MPIO.
	- Вы можете просмотреть списки, выбрав Internal Memory/Memory Card/All Memory.
- 8. Область информации памяти
- 9. MPIO Audio Воспроизведение плеером файлов с компьютера (MP3/WMA/ASF/WAV).
- 10. Окно Audio List Отображение списков воспроизведения.
- 11. Область звуковой информации

### **2) Таблица меню MPIO Manager 2**

\* Ниже приведена таблица функций каждого пункта меню MPIO Manager 2.

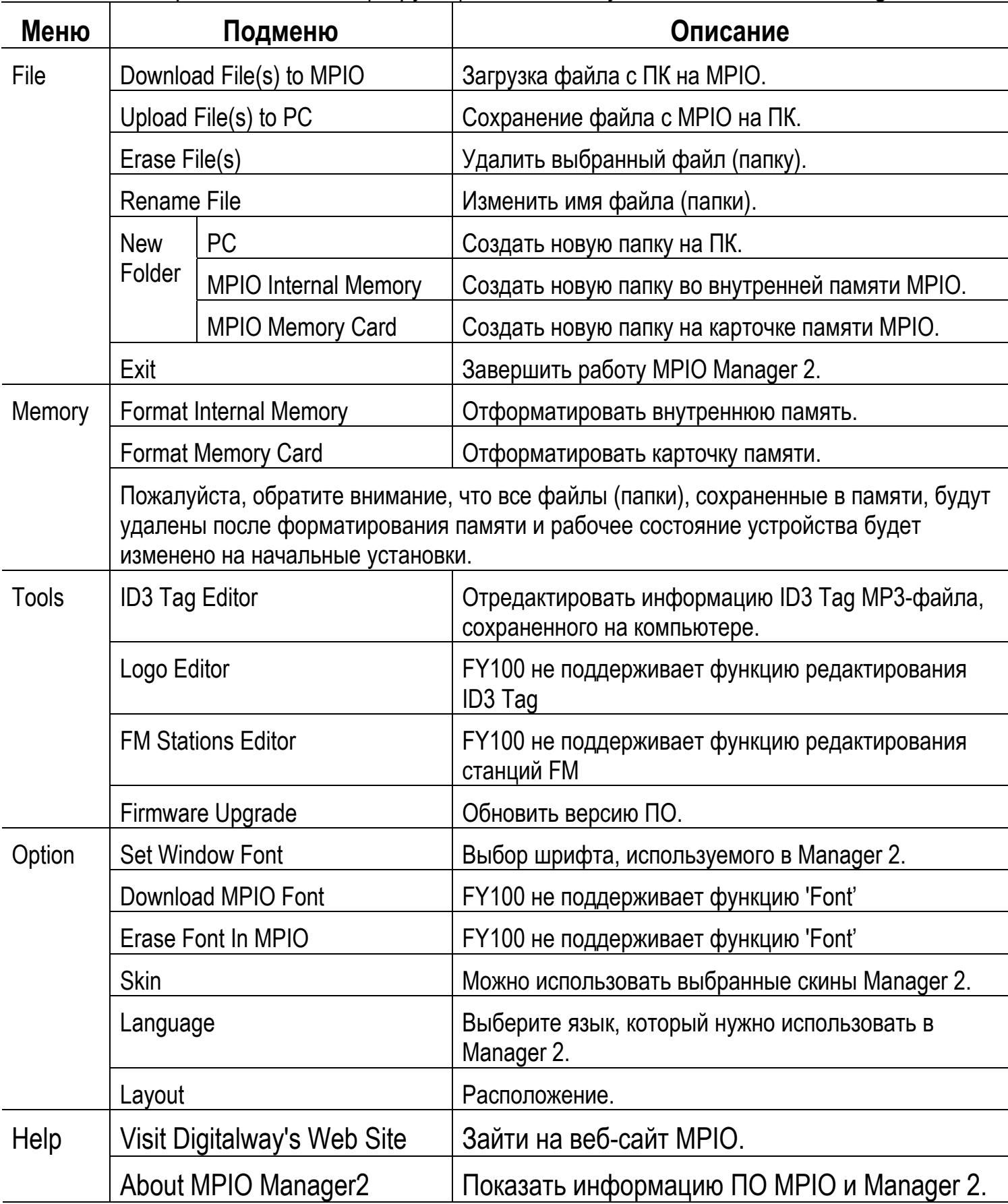

# 3) Основные функции

#### **А. Загрузка файла**

- 1. Включите MPIO и присоедините кабель USB к ПК и MPIO.
- 2. Проверьте, что сообщение "USB CONNECTED" появилось на ЖК-дисплее MPIO.
- 3. Запустите MPIO Manager 2.
- 4. Проверьте размер внутренней памяти / памяти карточки в области информации памяти.
- 5. Используя окно PC Explorer, перейдите в папку, в которой находятся музыкальные файлы.
- 6. Имена файлов, в выбранной папке появляются в окне Memory List.
- 7. Выберите файл в окне PC List и щелкните кнопку 'Download'.
- 8. Контролируйте загруженные файлы в окне Memory List.

Если Вы хотите загрузить файл на карточку памяти, пожалуйста, выберите <u>таблицу карточки памяти и выполните загрузку.</u>

#### В. Сохранение файла

- 1. Включите MPIO и присоедините кабель USB к ПК и MPIO.
- 2. Проверьте, что сообщение "USB CONNECTED" появилось на ЖК-дисплее MPIO.
- 3. Запустите MPIO Manager 2.
- 4. Проверьте размер внутренней памяти / памяти карточки в области информации памяти.
- 5. Выберите папку, в которой будет сохранен файлом, через окно PC Explorer.
- 6. Выберите файл в окне Memory List и щелкните кнопку 'upload'.
- 7. Контролируйте сохраненные файлы в окне PC List.

Сохранение музыкальных файлов (MP3/WMA/ASF) на ПК запрещено соглашением об авторских правах.

#### С. Форматирование памяти

- 1. Включите MPIO и присоедините кабель USB к ПК и MPIO.
- 2. Проверьте, что сообщение "USB CONNECTED" появилось на ЖК-дисплее MPIO.
- 3. Запустите MPIO Manager 2.
- 4. Проверьте размер внутренней памяти / памяти карточки в области информации памяти.
- 5. Выберите пункт Memory на панели меню MPIO Manager 2.
- 6. Выберите память, которую Вы хотите отформатировать.
- 7. Если появляется окно подтверждения форматирования памяти, выберите кнопку 'ОК'.

Если Вы форматируете память, то все файлы в форматируемой памяти, включая файл шрифтов, будут удалены.

Рабочее состояние устройства будет изменено на начальные установки при форматировании внутренней памяти.

### 4) Дополнительные функции для опытных пользователей **A. ɋɠɟɛɥɭɩɫ ɧɠɭɩɥ ID3 Tag**

: Дает возможность редактировать ID3 Tag для файлов MP3 на ПК.

### **Ɍɩɝɠɭ**

# **[ID3 Tag]**

Это ячейка, в которой хранится информация по файлам МР3 (название, исполнитель, жанр и т.д.).

- 1. Запустите MPIO Manager 2.
- 2. Выберите файл, для которого Вы хотите отредактировать ID3 Tag в окне PC List.
- 3. Выберите ID3 Tag Editor в пункте Tools панели меню.

(Вы также можете сделать это, выбрав значок **ВЗА** в области РС File Managing).

4. Измените информацию ID3 Tag и щелкните кнопку Update.

Вы не можете изменить информацию ID3 Тад для MP3 файла, сохраненного во внутренней памяти и на карточке памяти MP3 плеера.

#### В. Обновление программного обеспечения

- : Вы можете легко модернизировать ПО, используя MPIO Manager 2.
- \* Программное обеспечение загружается с веб-сайта MPIO.
	- 1. Сохраните файл ПО на компьютере.
	- 2. Включите MPIO и соедините кабель USB с ПК и MPIO
	- 3. Проверьте, что сообщение "USB CONNECTED" появилось на ЖК-дисплее MPIO.
	- 4. Запустите MPIO Manager 2.
	- 5. Проверьте размер внутренней памяти / памяти карточки в области информации памяти.
	- 6. Выберите пункт Tools на панели меню MPIO Manager 2.
	- 7. Щелкните Firmware Upgrade.
	- 8. Если появляется окно Firmware Upgrade, найдите папку с файлом ПО.
	- 9. Выберите файл Player.rom и щелкните кнопку 'Open'.
	- 10. Если обновление ПО закончено, шелкните кнопку 'ОК'.

Когда обновление ПО закончено, устройство выключится автоматически. Отключение кабеля USB от ПК и от устройства перед выключением может повредить устройство. Помните об этом.

## **5) Как использовать MPIO Audio**

#### А. Краткий обзор управления

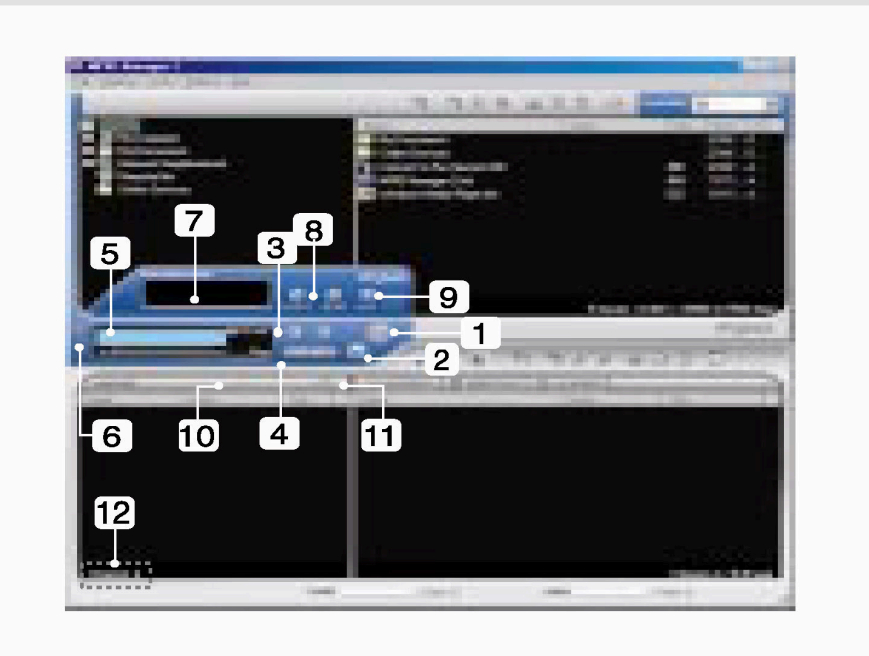

- 1. KHONKa Play/Pause
- 2. Кнопка остановки
- Прекращение воспроизведения файла.
- 3. Кнопка громкости
- Управление уровнем громкости.
- 4. KHOUKA Music Switch
- Воспроизведение предыдущей / следующей мелодии.
- 5. Окно ЖК-дисплея MPIO
- Прокрутка информации файла.
- Показывает состояние воспроизводимого файла.
- Показывает установку повтора на MPIO.
- Показывает состояние установки функции Mute.
- Показывает время воспроизводимого файла.
- Показывает битрейт воспроизводимого файла.
- 6. Кнопка MPIO Visual LCD Activation Активизация виртуального ЖК-дисплея.
- 7. Виртуальный ЖК-дисплей MPIO
- Показывает виртуальный ЖК-дисплей при воспроизведении файла.
- 8. Кнопка Repeat Выбор порядка воспроизведения списка.
- 9. Кнопка Mute Выполняет функцию Mute.
- 10. Кнопка Add/Delete File Добавить/Удалить файл в список воспроизведения.
- 11. Кнопка File Transfer Передача файла Audio Play List в память.
- 12. Audio Information Номер и размер выбранного файла.

#### В. Как добавить/удалить файл в окно Audio List.

### $[$ **Добавить файл]**

- $a.$   $C \cdot 10000001$ .
	- 1. Перейдите в папку, где находятся музыкальные файлы, используя окно PC Explorer.
	- 2. Имена файлов в выбранной папке отображаются в окне PC List.
	- 3. Выберите файл в окне PC List и дважды щелкните его.
- b.  $C$  $\pi$  $\alpha$  $\alpha$  $\beta$  2.
	- 1. Перейдите в папку, где находятся музыкальные файлы, используя окно РС Explorer.
	- 2. Имена файлов в выбранной папке отображаются в окне PC List.
	- 3. Выберите файл в окне PC List и щелкните кнопку '+' в окне Audio List.

### $[$ Удалить файл]

- 1. Выберите файл, который Вы хотите удалить, в окне Audio List.
- 2. Щелкните кнопку '-' в окне Audio List.

#### С. Как переместить звуковые файлы из окна Audio List в память

: Чтобы передать файл из окна Audio List во внутреннюю память / на карточку памяти MPIO;

- 1. Выберите файл, который Вы хотите передать, в окне Audio List.
- 2. Выберите Memory (Память) (Internal Memory Внутренняя память / Memory card - Карточка памяти), куда Вы хотите переместить файл.
- 3. Щелкните значок File Transfer ( Риб.).

# Другая информация

# **1. Ɍɩɢɟɛɨɣɠ ɯɛɤɦɩɝ MP3 (Ripping) ɬ ɛɮɟɣɩ-CD**

- 1. Выберите пункт Real Networks в меню установки CD и установите RealOne Player на компьютер.
- 2. Вставьте аудио-CD в привод CD-ROM.
- 3. Запустите RealOne Player.
- 4. Щелкните на CD.
- 5. Если Вы шелкнете пункт 'Save Tracks', то появится окно Select Tracks.
- 6. Выберите дорожку в окне Select Tracks для сохранения на ПК.
- 7. Щелкните кнопку Change Settings в 'Save to'.
- 8. Если появится окно Preferences, выберите MP3 Audio в пункте 'Select a Format'.
- 9. Выберите битрейт создаваемого MP3 файла, в пункте 'Select a Quality level' и щелкните кнопку 'OK'.

\* MP3 файл сохраняется в папке My Music на диске С:. Выберите пункт 'General' в окне Preferences и выберите папку, щелкнув кнопку Browser на записанном музыкальном файле.

10. Щелкните кнопку 'OK' в окне Select Tracks.

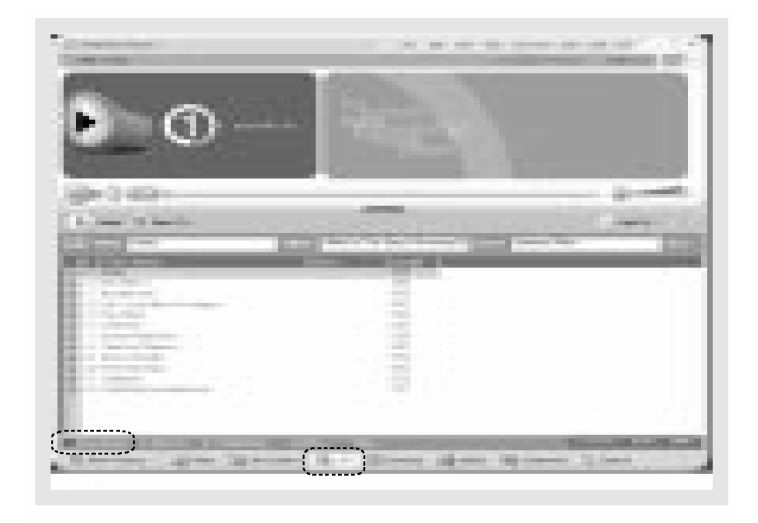

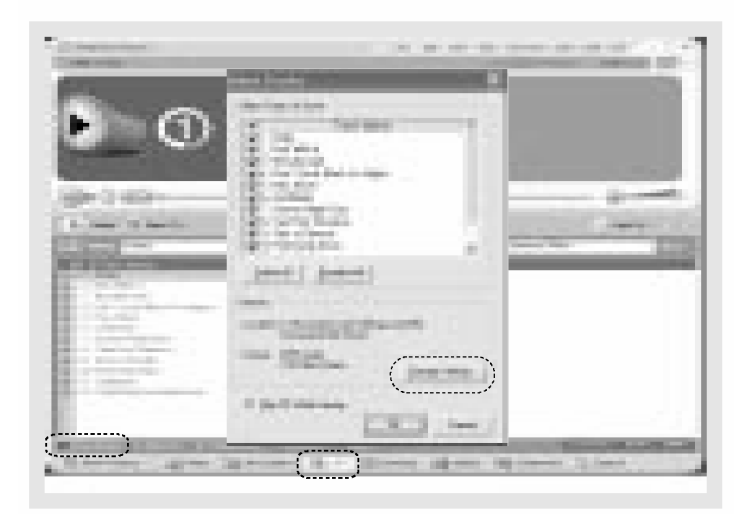

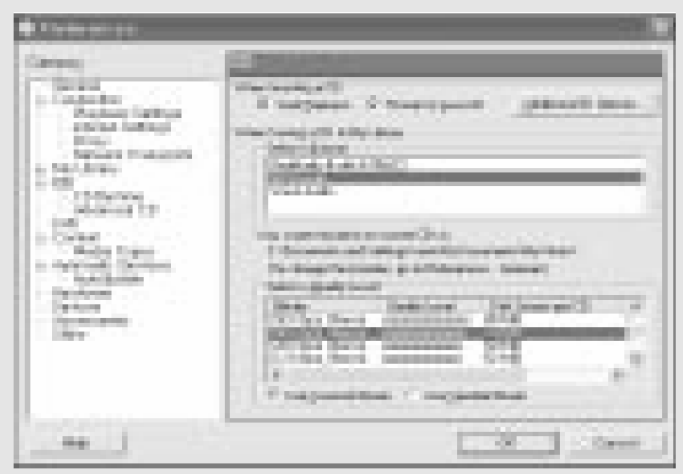

# **2. Установка Macintosh iTunes Plug-In**

iTunes Plug-In не совместим с Mac OS версии 9 и ниже.

- 1. Включите Макинтош и вставьте установочный CD MPIO в привод CDROM.
- 2. Шелкните два раза значок CD-ROM и значок iTunes Plug-In Installer в папке.
- 3. 3 Когда появится окно iTunes Plug-In for MPIO Read Me, щелкните кнопку [CONTINUE].
- 4. 4 Когда появится окно iTunes Plug-In Installer, щелкните кнопку [Install].
- 5. Когда появится сообщение Installation was successful, щелкните кнопку [Quit]. Поддержка iTunes 2 Plug-In в дальнейшем будет организована на веб-сайте MPIO.

# **3. Вопросы - ответы**

#### **Q1. ɚ ɬɩɠɟɣɨɣɦ MPIO ɬ ɊɅ, ɩɟɨɛɥɩ ɬɩɩɜɴɠɨɣɠ "USB CONNECTED" ɨɠ** появляется на ЖК-дисплее МРІО.

A1. Проверьте, включен ли MPIO и вставлен ли в него кабель USB.

#### **Q2.** Музыкальные файлы с MPIO не сохраняются на ПК.

А2. Из-за соглашений по авторским правам, на Вы не можете сохранить музыкальные файлы (MP3/WMA/ASF), на ПК, кроме файлов данных, файлов WAV и т.д.

#### Q3. Я открыл папку музыкальных файлов в MPIO Manager 2, однако ни один музыкальный файл не был найден.

A3. Проверьте тип файла (File Type) вверху справа MPIO Manager 2.

#### Q4. Интересно, может ли Smart Media Card (SMC), используемая на другом **ɩɜɩɫɮɟɩɝɛɨɣɣ, ɜɶɭɷ ɟɩɬɭɮɪɨɛ ɨɛ MPIO.**

A4. Отформатируйте SMC через меню Memory MPIO Manager 2, поместив SMC ɜ MPIO.

#### **Q5. Ɋɩɬɦɠ ɭɩɞɩ, ɥɛɥ ɪɦɠɠɫ ɝɶɥɦɹɲɠɨ, ɨɛɬɭɫɩɤɥɣ (ɞɫɩɧɥɩɬɭɷ, ɲɛɬɭɩɭɶ FM ɣ ɭ.ɟ.),** установленные в Меню, не сохраняются и сбрасываются в первоначальные установки.

A5. Отформатируйте внутреннюю память через меню Memory MPIO Manager 2.

Пожалуйста, обратите внимание, что файлы, сохраненные во внутренней памяти, будут удалены после форматирования внутренней памяти.

#### **Q6. Ⱦɟɠ ɺ ɧɩɞɮ ɮɢɨɛɭɷ ɝɠɫɬɣɹ Ɋɉ ɧɩɠɞɩ MPIO ɣ MPIO Manager 2?**

А6. Вы можете узнать версию ПО и размер внутренней памяти и карточки памяти, выбрав пункт Information в меню MPIO. Кроме того, можно найти версию ПО MPIO и MPIO Manager 2 в меню Help/About MPIO Manager2.

# 4. Ограниченная гарантия

На Ваш плеер MPIO FY100 распространяется ограниченная гарантия digitalway, Inc. Изготовитель гарантирует работу изделия в течение 120 дней с даты продажи. Если изделие перестает работать или работает со сбоями из-за производственных дефектов в течение гарантийного срока, то ремонт изделия или его замена производятся бесплатно.

#### Предупреждение

: Самовольное внесение изменений в конструкцию изделия, лишает гарантии.

#### Гарантия не распространяется на:

\* Повреждения устройства, возникшие из-за неправильного его использования или несоблюдения правил эксплуатации.

\* Повреждения устройства, возникшие из-за его использования в условиях, не соответствующих спецификации.

\* Повреждения устройства, возникшие из-за самовольного внесения изменений в конструкцию изделия.

\* Повреждения устройства, возникшие из-за ремонта неавторизованными сервис-центрами.

\* Повреждение или потерю любых программ или данных.

\* Повреждения устройства, произошедшие в результате стихийного бедствия.